Česká zemědělská univerzita v Praze Provozně ekonomická fakulta Katedra informačních technologií

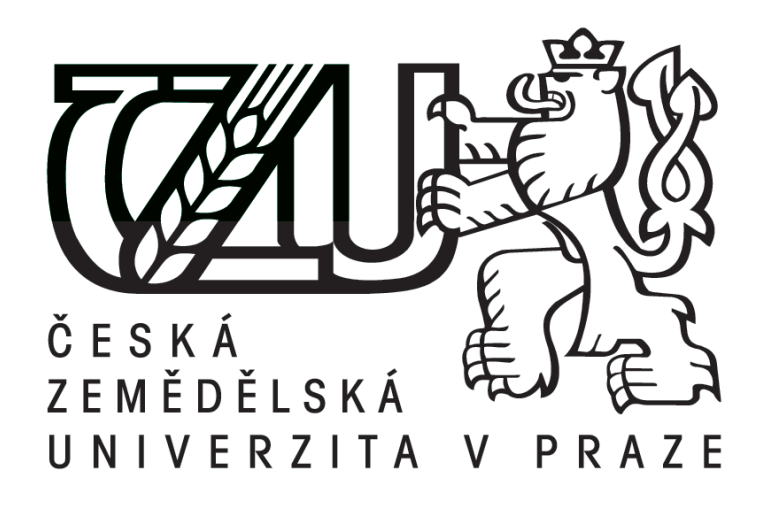

# Diplomová práce Digitální využití myšlenkových map

**Autor diplomové práce:** Bc. Miroslav Buchel

**Vedoucí diplomové práce:** doc. Ing. Zdeněk Havlíček, CSc.

© 2014 ČZU v Praze

# Čestné prohlášení

Prohlašuji, že svou diplomovou práci "Digitální využití myšlenkových map" jsem vypracoval samostatně pod vedením vedoucího diplomové práce a s použitím odborné literatury a dalších informačních zdrojů, které jsou citovány v práci a uvedeny v seznamu literatury na konci práce. Jako autor uvedené diplomové práce dále prohlašuji, že jsem v souvislosti s jejím vytvořením neporušil autorská práva třetích osob.

V Praze dne 28.11.2014

# Poděkování

Rád bych touto cestou poděkoval doc. Ing. Zdeňku Havlíčkovi, CSc. za podněty, inspiraci a důvěru, které věnoval mé osobě při při vypracování této diplomové práce.

# Digitální využití myšlenkových map

# Mind Map Digitalization

#### **Souhrn**

Diplomová práce se zabývá využitím myšlenkových map při plnění manažerských funkcí prostřednictvím specializovaného software Mindjet MindManager. Objasňuje problematiku tvorby myšlenkových map a obsah manažerských funkcí. Následuje metodika v podobě řešení a postupů jak využít myšlenkové mapy v prostředí software Mindjet MindManager pro plnění úkolů vyplývajících z manažerských funkcí. Praktickou část uzavírají návrhy na zlepšení software.

# **Klíčová slova**

Myšlenkové mapy, Mindjet MindManager, Podpora manažera, Manažerské funkce, Plánování, Organizování, Vedení, Kontrola, Time management

#### **Summary**

This diploma thesis is focused on the use of the Mind map, than caring out managers functions via specialized software Mindjet MindManager. It sheds light on the issue of creating the Mind map and the content of managers functions. It is followed by methodics in a form of outcomes and procedures of using Mind maps in the environment of Mindjet MindManager. The practical part including suggestions how to improve the software.

#### **Keywords**

Mind Maps, Mindjet MindManager, Managers support, Managers function, Planning, Organizing, Leading, Controlling, Time management

# Obsah

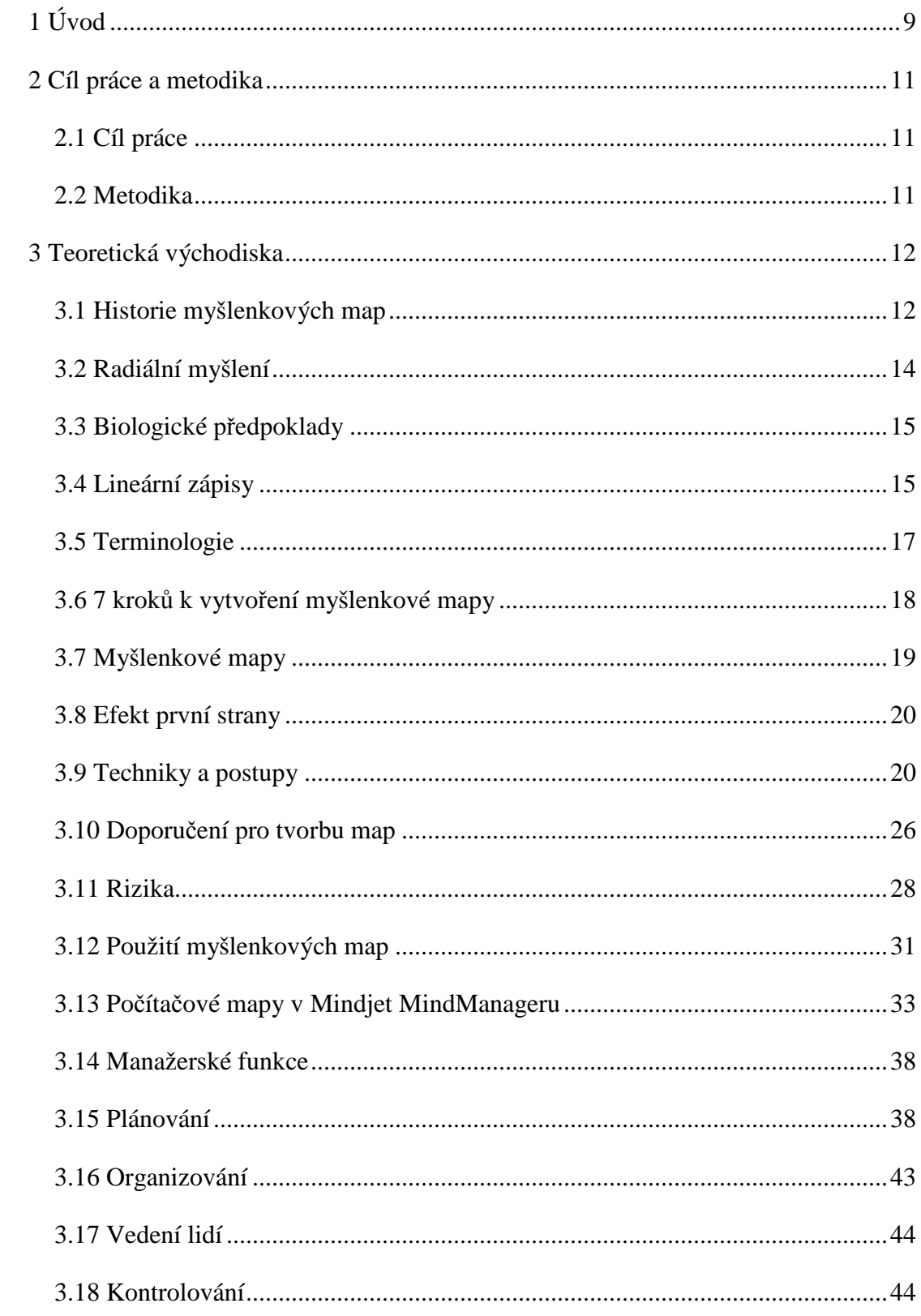

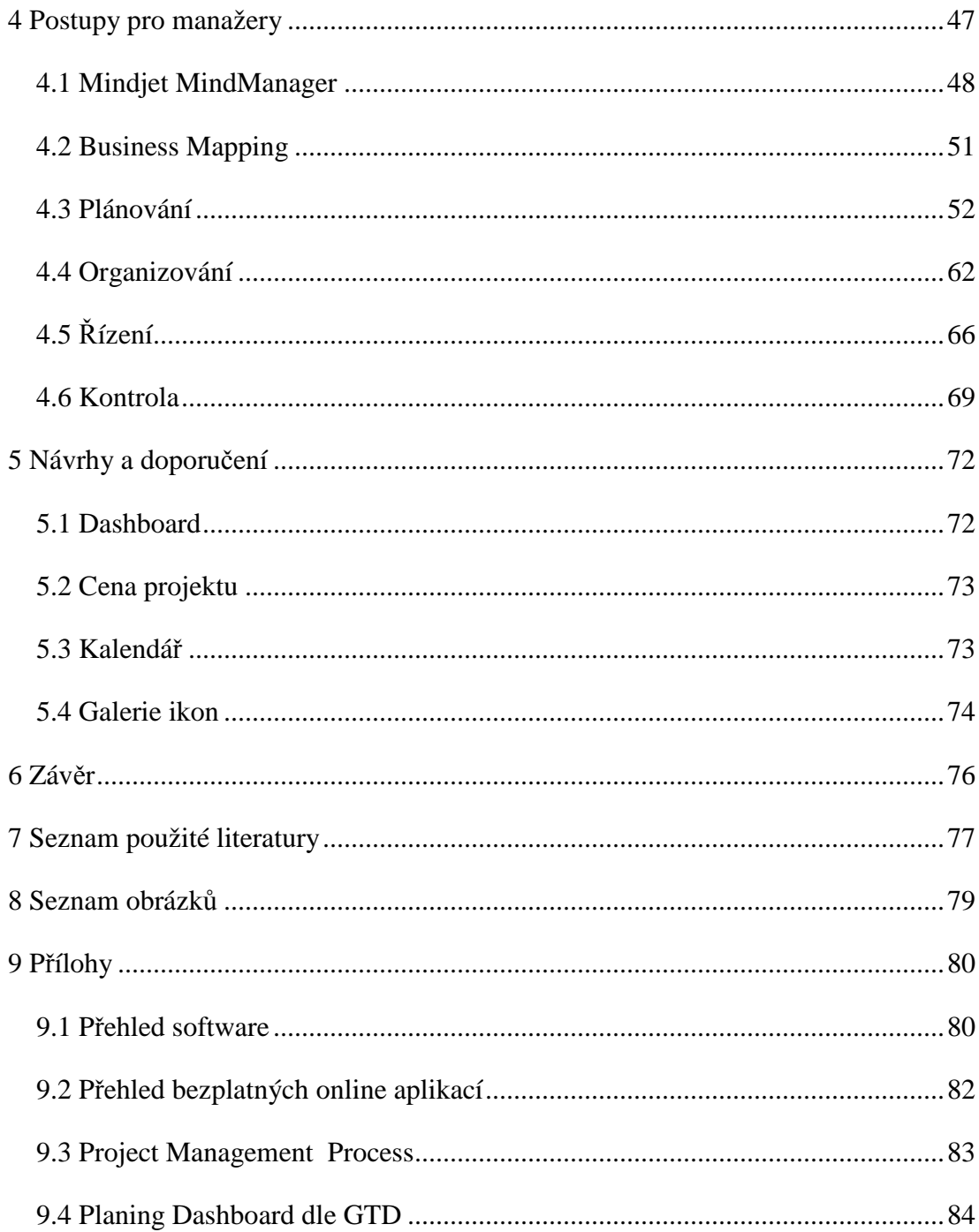

# **1 Úvod**

Když jsem se poprvé v roce 2001 setkal s myšlenkovými mapami, nejdříve jsem na ně hleděl s nedůvěrou. V té době jsem osobně realizoval počítačové sítě a podařilo se mi získat zakázku pro mne nebývalého rozsahu. S touto výzvou však přišla i odpovědnost naplánovat průběh realizace včetně organizace materiálu, prostředků a pracovníků. Proto jsem kontaktoval známého, se kterým jsme celý projekt kromě drobných detailů zpracovali během cca dvou hodin právě pomocí programu společnosti Mindjet, tedy MindManageru. Ten se od té doby stal mým věrným pomocníkem, a když se změnila situace na trhu a pro výklenkáře mého typu již zde nebylo místo, dohodl jsem se před 10 lety se společností Mindjet na distribuci software Mindjet v České a Slovenské republice.

Téma závěrečné diplomové práce tedy stojí na dlouholetých zkušenostech jak se samotným software, tak i s jeho využíváním ze strany jednotlivých uživatelů či jejich skupin. Tyto zkušenosti jsem následně podložil studiem teoretických poznatků při studiu na Provozně Ekonomické Fakultě ČZU. Motivací pro vznik práce je poskytnout manažerům jasné vodítko pro rozhodnutí, zda ke své práci budou myšlenkové mapy využívat, či ne.

Smyslem práce je tedy uvést zájemce do problematiky manažerského využití myšlenkových map a nabídnout jasné vodítko v podobě konkrétních kroků a postupů, včetně případných omezení. Tato omezení mohou vyplývat jak při klasickém vytváření myšlenkových map na papír, tak při jejich digitálním využívání. Každá oblast má své výhody a omezení. Zatímco u klasických map je výsledek zcela v rukou uživatele, u digitálních map je vytvořená myšlenková mapa výsledkem kompromisu mezi teorií myšlenkových map, potřebami uživatele a možnostmi software, které vyplývají jak obecně z počítačového zpracování, tak i z rozhodnutí, která při vytváření produktu provedl výrobce programu.

Každý tedy vlastně stojíme před otázkou, zda myšlenkové mapy jako nástroj pro organizaci svého vnitřního a vnějšího světa využijeme, či ne. Pokud se rozhodneme, že ano, pak se před námi otevírá velký svět dalších rozhodnutí. Mapy psané, digitální nebo kombinace? Pokud digitální, jaký software zvolit? Tato práce nechce a nemá být reklamou na jeden softwareový produkt. Má být pozvánkou do vzrušujícího a atraktivního světa myšlenkových map zpracovávaných digitální formou. Zda to bude MindManager nebo například Buzanovy zásady plně respektující iMindMap, či jiný z dlouhé řady produktů uvedených v příloze je zcela na volbě uživatele. Tato práce si klade za cíl jej pro tuto volbu co nejlépe vybavit informacemi o tom, jakou funkcionalitu má vyhledávat v rámci široké nabídky.

Na sobě i řadě svých zákazníků mohu v průběhu let sledovat, jak používání myšlenkových map zkvalitňuje život jedince. Jak dochází ke sladění osobní, pracovní i rodinné stránky života, což v konečném důsledku vede ke spokojenějšímu, úspěšnějšímu a především plnějšímu životu. Jako autor této práce doufám, že totéž potká i čtenáře a uživatele této diplomové práce.

# **2 Cíl práce a metodika**

# *2.1 Cíl práce*

Práce je zaměřena na využití myšlenkových map dle Tonyho Buzana pro řešení úkolů vyplývajících z manažerských funkcí za pomoci specializovaného software Mindjet MindManager. Hlavním cílem práce je na základě studia a analýzy odborných informačních zdrojů vypracovat návrh řešení a postupů pro plnění manažerských funkcí, kterými jsou plánování, organizování, řízení a kontrola.

Dalším, navazujícím cílem práce je na základě zjištěných poznatků shrnout a specifikovat případné nedostatky zjištěné v syntetické fázi práce a vyvodit z nich návrhy a doporučení na zlepšení jeho funkčnosti.

# *2.2 Metodika*

Pro dosažení uvedených cílů této práce budou v první části analyzovány veřejně dostupné sekundární zdroje informací, a to především v podobě knižních publikací a internetových zdrojů.

Na základě provedené analýzy bude možné v druhé části přistoupit k syntéze mezi analýzou získanými údaji o myšlenkových mapách a manažerských funkcích, to vše na straně jedné, a mezi možnostmi a funkcionalitou software Mindjet MindManager a osobními zkušenostmi a znalostmi autora na straně druhé. Výsledkem této syntézy budou návrhy řešení a postupů pro manažery, jak efektivněji vykonávat své funkce. Případné nedostatky zjištěné v rámci této fáze budou shrnuty v návrzích a doporučeních pro výrobce programu.

Na základě poznatků z druhé části budou uvedeny návrhy a doporučení na případná vylepšení software Mindjet MindManager tak, aby lépe reflektoval potřeby manažerů při plnění svých rolí. Práce bude ukončena formulací závěrů diplomové práce.

# **3 Teoretická východiska**

V této části práce je provedena analýza techniky myšlenkových map tak, jak je definoval především Tony Buzan. Teoretická část začíná pohledem na historii a po základních biologických předpokladech následuje analýza samotné techniky dle Tonyho Buzana. Tato část je věnovaná především klasickým myšlenkovým mapám vytvářeným pastelkami ručně na papír.

Následuje analýza možností využití myšlenkových map v software MindManager v typických oblastech jejich použití. Důraz je kladen především na výhody, které z využití programu vyplývají. Analýza jednotlivých manažerských funkcí uzavírá tuto část práce.

# *3.1 Historie myšlenkových map*

V průběhu historie se lidské myšlení a mozek vyvíjely a přizpůsobovaly světu okolo sebe. Lidský mozek se musel umět orientovat v reálném hmotném světě, ale naučil se také pohybovat pomocí myšlenek i ve světě imaginárním, ve světě naší mysli. Zcela jistě byl formovaný okolní přírodou a prostředím a nejspíše proto je mu nelineární forma zápisků tak blízká. Ostatně nelze si nevšimnout velkou podobnost myšlenkové mapy jak s běžnými organickými tvary typu strom či keř, tak také se základní stavební částí našeho mozku neuronem. Nejspíše proto nalézáme první použití předchůdce myšlenkových map v daleké historii.

# **3.1.1 Porfyrios z Tyru**

Pravděpodobně jako první přišel již ve třetím století našeho letopočtu novoplatónský filozof Porfyrios z Tyru (232-304), který ve svém díle použil grafické ztvárnění Aristotelova konceptu třídění. Cílem bylo učinit Aristotelovo dílo přehlednější posluchačům. Především šlo o jeho systém kategorií.

# **3.1.2 Řím**

Součástí příběhu myšlenkových map je "Metoda Loci", která starým Římanům sloužila jako pomůcka k zapamatování veřejných projevů. Řečník si musel zapamatovat rozložení místností v domě. Jednotlivé části svého projevu si pak asocioval s předměty, které do jednotlivých místností umístil. S důkladnou znalostí rozložení místností a předmětů v nich pak již jen touto budovou a místnostmi procházel a pomocí předmětů a asociací s nimi spojenými pak přednášel svůj veřejný projev. Vlastně si tak vytvořil myšlenkovou mapu.

Pozoruhodné je, že tato metoda je využívána dodnes jako velmi efektivní pomůcka pro posílení paměti. Trénovaní jedinci jsou s její pomocí dosahovat neuvěřitelných výsledků při zapamatování si dlouhé řady pojmů.

# **3.1.3 Ramon Llull**

Ve středověku nacházíme u filosofa Ramona Llulla (1232 - 1315) myšlenkové mapy především v podobě Stromu poznání a Stromu filosofie lásky. Llull viděl v tomto diagramu podobnému zápisu zdroj poznání, který měl čtenářům přiblížit běžným způsobem obtížně vysvětlitelné myšlenky.

# **3.1.4 Leonardo da Vinci**

Snad každý si umí představit poznámky Leonarda da Vinci (1452-1519). Tato

výrazná postava našich dějin nás i dnes fascinuje svými vynálezy, nápady a uměleckými díly, z nichž některými předběhl svojí dobu o staletí. Ve svých poznámkách propojoval obrazy s texty a vzorci. Sami o sobě nejsou jen uměleckými díly, ale také pohledem génia na určitou problematiku, kterou řešil. Na Leonardovi je zajímavé, že na rozdíl od svých předchůdců a i následovníků používal myšlenkové mapy jako nástroj pro přemýšlení a nalézání souvislostí, místo nástroje pro vzdělávání a předávání myšlenek druhým. Leonardo navíc své zápisky psal tak, aby byly co nejhůře čitelné a v některých jsou dokonce chyby, které měly zmást případné "zloděje nápadů". Obr. 1: Claudius Borer

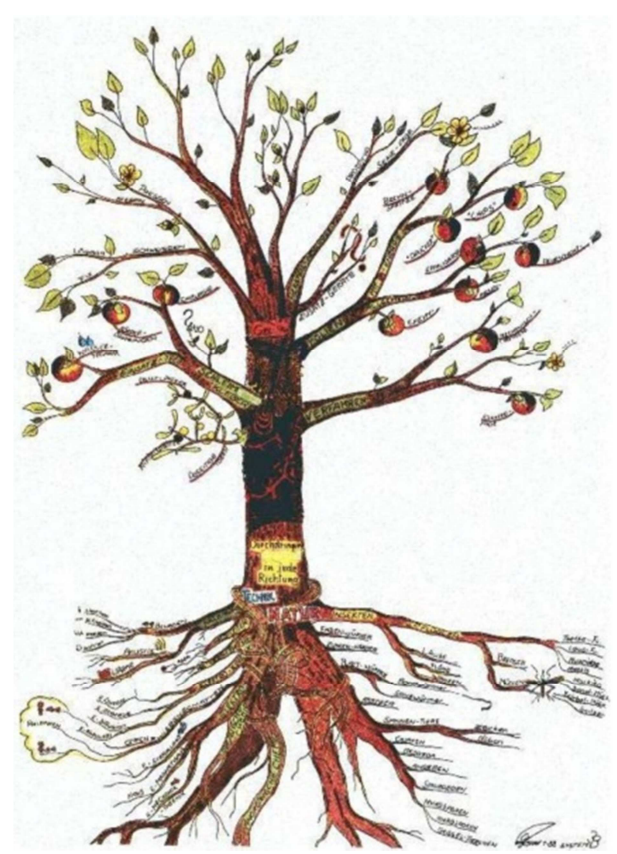

# **3.1.5 Allan M. Collins**

Významným milníkem a začátkem významného rozvoje nelineární formy zápisu informací jsou sémantické sítě pánů Allana M. Collinse a M. Rosse Qualliana.

# **3.1.6 Konceptuální mapy**

Začátkem sedmdesátých let Josef D. Novak vyvinul techniku zvanou konceptuální mapy, které byly také vyvinuty jako pomůcka pro studenty a následně byly využity ve výuce. Konceptuální mapy mají svůj původ v konstruktivismu.

# **3.1.7 Myšlenkové mapy**

V roce 1974 v knize "Use Your Head" Tony Buzan představil svojí verzi nelineárního zápisu, který nazval Mind Maps, což překládáme jako Myšlenkové mapy. Buzan popsal přesná pravidla pro tvorbu myšlenkových map, jejichž dodržování přináší maximální efekt díky využívání přirozených vlastností lidského mozku. Autor se tématu dosud věnuje a jako vědec - psycholog jej stále rozvíjí. Aktivně publikuje, přednáší po celém světě a také dal vzniknout softwareovému nástroji na tvorbu myšlenkových map, který nazval iMindMap. Tento software nejvěrněji reflektuje jeho zásady pro tvorbu myšlenkových map v digitálním světě.

# *3.2 Radiální myšlení*

Na rozdíl od naší fyzické stránky, která je ze své podstaty odsouzena k lineární existenci, naše mysl takto omezena není. Lidský mozek disponuje téměř nekonečnou schopností vytvářet myšlenky. Při tom dochází k asociacím, novým nápadům či myšlenkám, tedy asociačním podnětům, které následně mohou vytvářet asociační řetězec.

Asociační řetězce vychází z osobnosti člověka a každý jsme jich schopni vytvořit obrovské množství. A právě tyto řetězce jsou základem radiálního myšlení (někdy též překládáno jako paprskovité či zářivé myšlení). Pro vysvětlení tohoto termínu postačí uvědomit si překlad anglického "radiant thinking". Radiant totiž znamená "vycházející ze středu". To popisuje situaci, kdy na základě jednoho podnětu dochází k řadě asociací. Například na podnět "dny v týdnu" máme každý k dispozici minimálně 7 odpovědí. Paprskovitý či zářivý, tedy další používané české překlady tohoto termínu předchozí význam jen dotvrzují.

# *3.3 Biologické předpoklady*

Základním předpokladem pro myšlení je nervová soustava složená z neuronů. Je až pozoruhodné, jak neuron, jako základní stavební část mozku, podobou odráží radiální myšlení. Z jádra neuronu vychází dentrity, jejichž prostřednictvím se pomocí synapse propojuje s dalšími neurony. Takto vytváří cesty vedoucí mozkem, které můžeme označit jako "mapy mozku". Dle některých vědců právě procházení těmito cestami v mozku dochází k procesu učení. Hmotným odrazem těchto procesů a tedy i radiálního myšlení jsou myšlenkové mapy.

Důležitým biologickým aspektem z pohledu myšlenkových map je dělení mozku na dvě hemisféry. Levá hemisféra [Buzan, 2007], též nazývána "akademická", "intelektuální", "podnikatelská" se zaměřuje na slova, logiku, čísla, posloupnosti, linearitu, analýzu a seznamy. Oproti tomu pravá hemisféra jakožto umělecká, tvůrčí či intuitivní zpracovává rytmus, prostorové vědomí, dimeze, představivost, denní snění, barvy a celostní vnímání.

Myšlenkové mapy přesně kopírují nejen přírodní tvary typu strom či řeka, ale například i strom života, tedy původu druhů. Z tohoto pohledu však nepopisují jen cestu od prvního organizmu ke všem druhům a v konečném důsledku i jednotlivcům ve formě rodokmenu, ale stejným způsobem je možné zobrazit opačnou ideu. Tedy větvící se linii od jednotlivce přes rodiče, sourozence, prarodiče atd. Na základě této hluboké propojenosti našeho myšlení s okolní realitou je racionální očekávat, že při současném vědeckém bádání v oblasti lidského mozku, budou stále přicházet další objevy týkající se lidského myšlení a tím i hlavního způsobu jeho vizualizace, tedy myšlenkových map.

# *3.4 Lineární zápisy*

Lineární zápis provází lidstvo již tisíce let. Svým způsobem se jedná o nepřerušený asociační řetězec, kdy za slovem či myšlenkou vždy těsně následuje jen jedno další slovo či myšlenka. Tato forma zápisu velmi dobře reflektuje fyzickou realitu světa a popisuje vlastně cestu, po které člověk může jít. V jednu chvíli může být jen na jednom místě a na případných křižovatkách se může vydat jen jedním směrem. Proto se tento způsob velmi dobře hodí na vyprávění příběhů. Jsou také všeobecně využitelné, což vychází ze zkušeností ze vzdělávání.

Tento způsob práce s informacemi je přebírán i do běžného života, kdy si potřebujeme například vytvářet poznámky. Zde zpravidla využíváme tří hlavních podob. Jednak se jedná o zápis ve formě prostého nestrukturovaného textu, kdy věty následují jedna za druhou a jedná se tedy spíše o vyprávění. Tento způsob však vhodně nezachycuje potřebu zaznamenat více informací ne po sobě jdoucích, ale o stejném významu. Proto se využívají seznamy. Zde se již zpravidla nepoužívají celé věty, ale slova či fráze zaznamenávající pod sebou chronologicky bod po bodu. Třetím způsobem záznamu lineárních informací je strukturovaný, hierarchický seznam. Ten je svým způsobem možným obrazem informací zapsaných v myšlenkové mapě, ale na rozdíl od ní především neumožňuje přidávat další myšlenky.

Lidé využívají při tvorbě svých zápisků kombinaci uvedených tří způsobů zápisu. Využívají při tom schopnosti mozku zacházet s lineárními prvky, tedy s posloupnostmi a seznamy. Při čtení záznamu ve formě vět je mozek velmi dobře schopen pochopit jednotlivé věty, které následně propojí a pochopí jejich vzájemnou souvislost. Nestrukturované a strukturované seznamy vedle toho využívají lidské schopnosti pamatovat si fakta v chronologické nebo logicky po sobě jdoucí struktuře.

Při použití lineární formy zápisu informací však nejsou plně využity možnosti lidského mozku. Lineární zápis nevyužívá pro mozek tak atraktivní rytmus, barvy či obrázky v rámci vizualizace nebo multidimenzionalitu a celkový obraz v rámci prostorové orientaci a také asociací. Tyto schopnosti nejenže zůstávají ladem, ale také se mohou příslušné části mozku "nudit" a v horším případě odvádět pozornost jiným směrem.

Nevýhody lineárně zapisovaných poznámek shrnul Buzan [2011]do čtyř hlavních oblastí:

• **Ukrývají klíčová slova** - v běžných poznámkách a textech jsou klíčová slova umístěna různě v textu a často i na různých stranách mezi ostatními, méně důležitými slovy. Pro mozek je pak složité, ne-li nemožné si klíčové myšlenky řádně spojit.

• **Způsobují, že se vše hůře pamatuje** - jednobarevné poznámky jsou monotónní a nudné. Příliš nelákají ke studiu a mysli nenabízí oporu pro zapamatování obsahu. Navíc si mohou být podobné, což ještě více znesnadňuje orientaci v nich a zapamatování

• **Plýtvají časem** - protože uživatel jednak zapisuje nadbytečné množství informací, následně tyto nadbytečné informace při učení opakovaně znovu čte s tím, že zároveň musí vyhledávat klíčový obsah.

• **Nestimulují mozek** - Lineární forma poznámek v podstatě zabraňuje mozku, aby si vytvářel asociace a uživatel tak měl prospěch ze souhry kreativity a paměti.

# *3.5 Terminologie*

Pro anglické sousloví "mind maps" je v češtině používáno více překladů. Na úkor z počátku častěji využívaného překladu "mentální mapy" dnes dostává přednost "myšlenkové mapy". Překlad mentální mapy je však přirozeně v určitých ne zcela standardizovaných souvislostech používaný dále. Podobně jako například termín "kognitivní mapy". Někdy se také můžeme setkat s termínem "mapa mysli" nebo "mozková mapa".

Tento terminologický chaos je možné využít jako příležitost k pojmenování a systematizaci myšlenkových map jako celku a aspektu, zda mapa tvoří odraz myšlení uživatele, či zda reprezentuje odraz reálného okolního světa v mysli uživatele.

Pro účely této práce bude dodržována následující terminologie:

• **Mentální mapy** - jsou částí myšlenkových map, které reprezentují odraz vnitřních myšlenkových (mentálních) pochodů uživatele. Jedná se o názory, postoje či touhy, které existují pouze v mysli uživatele. Může se například jednat o cílech, kterých chce daný jedinec dosáhnout. Mentální mapy tedy popisují to, co můžeme nazvat jako vnitřní vesmír.

• **Kognitivní mapy** - představují zbývající část, kterou je odraz okolního světa v mysli každého z nás. Například geografy velmi zajímá, jak vnímáme své okolí. Stejně jako si vytváříme obraz svého okolí ve své mysli, vytváříme si jej o rodinných a společenských vztazích, o studované látce, o své práci či úkolech, které přináší. Vytváříme si tak svůj obraz vesmíru okolo nás, hledáme v něm své místo a dáváme dění okolo sebe smysl.

Dalšími především v geografii využívanými termíny jsou mapy gouldovského a mapy lynchovského typu [Drbohlav, 1991]. V rámci navrženého dělení se jedná o kognitivní mapy, kdy je zkoumán obraz reálné světa v mysli jedince a následně vyhodnocován například přesným porovnáním s realitou.

# *3.6 7 kroků k vytvoření myšlenkové mapy*

Buzan definuje přesný návod jak při tvorbě mapy postupovat. Pokud tedy má uživatel k dispozici papír nejlépe velikosti A3, tužky a představivostí obdařený mozek, může využít následujících 7 jednoduchých pravidel:

- Začít uprostřed šikmo položeného papíru, aby mohly být myšlenky zaznamenávány všemi směry v rámci radiálního myšlení.
- Nakreslit zadání ve formě obrázku. Ten na rozdíl od textu více motivuje a inspiruje představivost a zjednodušuje nacházení asociací.
- Po celou dobu používat barvy. Ty zvyšují atraktivitu mapy pro mozek.
- K centrálnímu obrázku připojit hlavní větve a k nim větvě na druhé a následně třetí úrovni atd. Propojení hlavních větví vytváří základní strukturu dle svých představ.
- Zakreslovat větve jako křivky, ne jako přímky, které mozek nudí.
- Pro každou linku použít jedno klíčové slovo. To zvyšuje účinnost a flexibilitu myšlenkové mapy na rozdíl od dlouhých frází či vět.
- Používat obrázky po celé ploše mapy, protože "jeden obrázek má hodnotu tisíce slov".

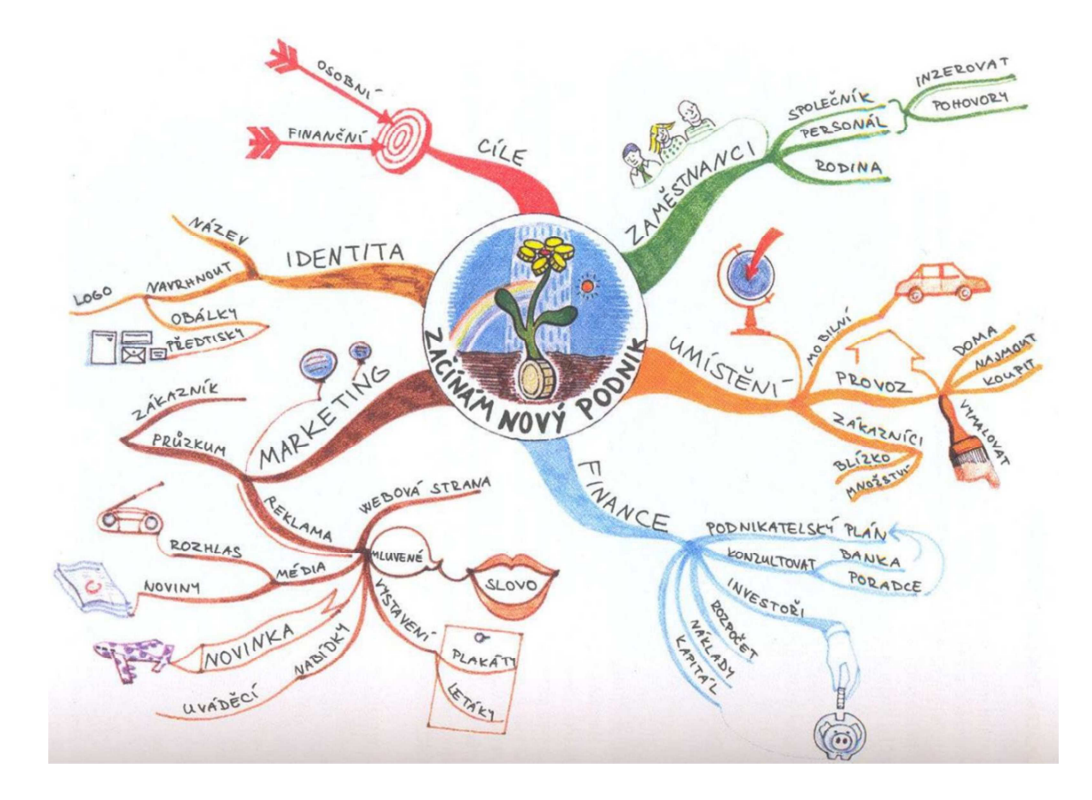

Obr. 2: Mapa založení nového podniku

# *3.7 Myšlenkové mapy*

Nejvhodnějším způsobem pro seznámení se s myšlenkovými mapami a také pro jejich počáteční používání je respektovat Tonyho Buzana a jeho vymezení. Jedná se o ucelený rámec vycházející z hlubokých znalostí psychologie, vědeckého bádání a dlouholeté zkušenosti ověřené v praxi. Buzan mapy představuje jako nejdokonalejší nástroj organizace mozku založený na obrázcích, barevně a jinak rozlišeném textu a vyznačenými souvislostmi.

V jeho pojetí je tedy myšlenková mapa přesně definovaná forma zápisu. Postup jejího vytváření je popsán krok za krokem včetně základních pravidel, při jejichž dodržení vznikne mapa podobající se svojí formou jiným mapám vytvořených jinými uživateli.

I pro uživatele výpočetní techniky je vhodnější její vymoženosti opustit a na Buzanovo doporučení se vrátit k bílému, nelinkovanému papíru, barevným perům a tužkám a dát volnost svému mozku a představivosti. Toto je nesmírně důležité pro osvojení si této techniky na jednodušších případech, vytvoření si svého vlastního stylu a následné vyhledání vhodného softwareového produktu, který tomuto vlastnímu stylu bude nejvíce vyhovovat.

Získají tak pomocníka podobného proslulému švýcarskému armádnímu noži.

Myšlenkové mapy dle Buzana [2007]:

- "Podávají nám celkový pohled na rozsáhlý předmět nebo oblast.
- Umožňují nám plánovat si trasy a vybírat nejlepší postup. Díky nim víme, kde se právě nalézáme a kam jsme už došli.
- Na jednom místě soustřeďují velké množství údajů.
- Usnadňují řešení problémů tím, že umožňují objevovat nové tvůrčí cesty.
- Je potěšením si je prohlížet, hloubat nad nimi a je snadné si vše zapamatovat."

Podobně, jako u uvedeného nože, mapy slouží svému pánu po řádném tréningu. Je zmiňováno Buzanem [2007] doporučované "pravidlo 3P", tedy

- přijmout myšlenkové mapy a pravidla pro jejich tvorbu,
- použít znamená vytváření map dle navržených pravidel,
- přizpůsobit přichází po nakreslení stovky map. Tehdy je uživatel připravený přizpůsobit si mapy a jejich používání svému stylu a svým potřebám.

# *3.8 Efekt první strany*

Málo zmiňovanou, ale o to více důležitou vlastností v době snadné tvorby mnohastránkových dokumentů je, že mají ze své podstaty jen první stranu. Jsou tedy jen jednostranné. Uživatel má vždy před sebou celou řešenou problematiku. Tato na první pohled samozřejmá vlastnost má pro běžného netrénovaného uživatele řadu nečekaných souvislostí. Odpadá listování v rámci vícestránkového dokumentu. Veškeré informace jsou k dispozici ihned před uživatelem bez nutnosti je někdy zdlouhavě vyhledávat. Navíc při vyhledávání příslušných pasáží může dojít k tomu, že uživatel zapomene myšlenku, kterou chtěl v textu doplnit. Toto u myšlenkové mapy není z podstaty možné.

Tento efekt je podstatně výraznější u digitálních map, kdy k jednotlivým tématům je možné připojovat texty a vytvářet tak plnohodnotné dokumenty typu smluv, nabídek, různých zpráv nebo školních prací například diplomové. Pak již jen záleží na ploše monitoru a velikosti mapy. V tomto případě uživatele od možnosti zapsat novou myšlenku do kteréhokoliv místa v mapě dělí jeden klik myší. To je významné v souvislosti s radiálním myšlením, protože lidské myšlenky přichází v rámci asociačního řetězce a ten se zpravidla nekryje s potřebami lineárního zápisu.

# *3.9 Techniky a postupy*

V knize Myšlenkové mapy Buzan dále a přesněji specifikuje pravidla 7 kroků k vytvoření myšlenkové mapy. Pravidla představuje jako prostředek pro rozšíření duševní svobody. Ačkoliv mohou být pravidla vnímána jako omezující, dle autora představují prostředek k vytvoření pořádku uprostřed chaosu, v čem spočívá skutečná duševní svoboda. Ta je pak podstatná pro úspěšné řešení požadovaných úkolů.

# **3.9.1 Zvýrazňování**

Zvýrazňování je založeno na lidské schopnosti klást důraz. To je velmi důležité především při vylepšování paměti a tvůrčích schopností. Následující techniky využívané při zvýrazňování jsou zároveň vhodné i pro tvorbu asociací a naopak. Jejich respektování povede ke správnému a důkladnému zvýrazňování v myšlenkových mapách.

#### **Centrální obraz**

Centrální obraz je místo, na které se ihned automaticky zaměří oko i mysl. Dojde ke spuštění řady asociací a zároveň účinně pomáhá při zapamatování obsahu mapy. Je atraktivní na více úrovních. Ihned upoutá pohled uživatele, potěší jej a doslova lapí jeho pozornost. Centrálním obrazem může být i slovo, ze kterého je možné udělat obraz přidáním perspektivy, barev či provedením v pěkném netradičním písmu.

#### **Obrazy v mapě**

Podobně jako centrální obraz fungují obrazy a náčrtky v ploše mapy, kde doplňují, zdůrazňují nebo zcela nahrazují texty. Dalším efektem je vytvoření stimulující rovnováhy mezi slovními a obrazovými funkcemi mozku. Tím dojde k zapojení více částí mozku do kreativního procesu a tím i lepším výsledkům. Proto je užitečné využívat obrazů všude tam, kde je to možné. Také se tím zlepší zrakové vnímání. Je vhodné opustit obavy z neúspěchu a byť neuměle se o první obrázky pokusit. Nejenže se malba příště podaří lépe, ale uživatel se bude více soustředit na svět okolo sebe, aby jej příště napodobil přesněji a věrněji ke své spokojenosti. To v konečném důsledku přirozeně vede k lepšímu znázorňování skutečných předmětů. Zde Buzan zmiňuje tzv. da Vinciho mantru, jejímž cvičením si uživatel vylepší své smysly pozorováním, studováním, analyzováním a následně napodobováním.

#### **Barvy v centrálním obraze**

Pro centrální obraz je doporučeno použít minimálně tři barvy. Tímto postupem uživatel stimuluje svojí paměť a kreativitu. Barvy navíc dodají obrazům život a přitažlivost a tím učiní mapu atraktivnější a zapamatovatelnější. Zároveň se tak uživatel vyhne riziku monotónní černo-bílé.

#### **Perspektiva**

Ačkoliv se mapa vytváří na dvourozměrném papíře, lze do ní vložit další rozměr a pomocí perspektivy umožnit vybraným prvkům z mapy "vystoupit". Tohoto efektu lze nejsnáze docílit přidáním iluze třetího rozměru písmu. Takto zvýrazněné texty se stanou významnými, a to nejen na papíře, ale i v paměti.

#### **Synestezie**

Buzan doporučuje rozrušovat hranice mezi smysly, tedy pracovat se synestezií. Smyslem je kdykoliv je to možné zahrnout do mapy slova a obrazy, které stimulují zrak, sluch, čich, chuť či hmat. Jedná se o používanou techniku pro uložení obrovského množství informací do paměti. Tato technika je tím úspěšnější, čím více smyslů se podaří zapojit. Zároveň tím dojde ke zpestření mapy, která pak bude zajímavější, zábavnější a snáze zapamatovatelná.

#### **Pohyb**

Další mnemotechnickou pomůckou je pohyb, kterým je také možné obohatit mapu. Pohybovat se mohou slova, obrazy a dokonce i celá mapa. Pro rozpohybování obrázků stačí přidat správná vizuální znázornění pohybu, a to pomocí následujících technik.

#### **Střídání velikosti**

Iluzi pohybu do mapy přidá střídání velikosti textu, čar a obrazů. Jedná se nejlepší způsob, jak rozlišit položky v určité hierarchii podle velikosti. Větší velikost představuje položku z větším důrazem a zvyšuje tak pravděpodobnost zapamatování.

#### **Uspořádání větví**

Uspořádané odstupy mezi prvky mapy a jejími větvemi zvyšují celkovou přehlednost vzniklého obrazu a podporují používání hierarchií a kategorií. Zároveň je mapa připravena pro další větve a obrázky.

#### **Mezery**

Používání dostatečných mezer mezi prvky mapy vznikne dostatečný prostor, díky kterému mapy získají strukturu a pořádek. Mezery pak mohou být stejně důležité, jako položky sami. Na uživateli pak záleží, zda zvolí mezery vertikální nebo horizontální.

# **3.9.2 Asociace**

Asociace jsou druhým faktorem, který vede ke zlepšování paměti a kreativity. Díky asociacím si mozek spojuje informace a tím dává smysl fyzickým zážitkům. Jedná se tak o klíč k lidské paměti a schopnosti chápat. Pomocí asociací bude mozek schopen pochopit hloubku a problematiku libovolného tématu či úkolu. Každá z dále uvedených asociačních technik může být využita ke zvýraznění či naopak.

#### **Šipky**

Pro vytváření spojení mezi prvky jedné větve, nebo mezi větvemi navzájem je vhodné používat šipky. Ty automaticky vedou oko, které si pak spojí obě části myšlenkové mapy. Šipky mohou mít různou grafickou podobu co se týče velikosti, tvaru či hloubky. Mohou být jednosměrné či více směrové. Díky nim se budou myšlenky uživatele doslova pohybovat prostorem.

#### **Barvy**

Jak již bylo několikrát uvedeno, barvy jsou zásadní nástroj pro zlepšení zapamatování a také podporují tvůrčí schopnosti. Jejich použití navíc může být systémové. Pokud tedy uživatel využije barvy k rozlišení podobných témat, výsledkem bude rychlejší přístup k informacím, lepší zapamatování a takto využité barvy přinesou více nových nápadů, inspirací a souvislostí, které se budou týkat širšího počtu témat. Barvy se tak stanou kódy. Ty si může osvojit jak jednotlivec, tak i skupina, kde výrazně pomohou vzájemné akceptaci vytvořených map.

Barvy jsou tak velmi užitečnou pomůckou zvyšující duševní výkonnost. Prvky mapy je díky nim možné organizovat, uspořádávat, odlišovat mezi sebou kategorie, zvýrazňovat, třídit a následně analyzovat a učit se. Tohoto efektu je dosaženo zapojením více částí mozku. Navíc je mapa díky nim zábavnější a mozek se nenudí. Toto je celá řada výhod a tedy dobrých důvodů pro využití barev v mapě. Používáním barev v myšlenkových mapách se stane myšlení uživatele a i jeho život barvitější.

#### **Kódy**

Kódy v podobě například zaškrtnutí, křížků, koleček, trojúhelníků či podtržítek okamžitě propojí prvky v mapě bez ohledu na to, jak daleko jsou od sebe vzdáleny. Kódy zároveň mohou šetřit mnoho času, pokud v poznámkách nahradí např. lidi, projekty nebo často zmiňované věci či procesy. Kódy posilují a zlepšují práci s kategoriemi i s hierarchií. Je toho docíleno jednoduchým použití barev, symbolů, tvarů a obrázků. Využitelné jsou také na odkazování na externí zdroje typu použitá literatura přímo v mapě.

#### **Srozumitelnost**

Srozumitelnost je přirozeným a pochopitelným požadavkem na každou mapu. Případné nejasnosti nebo nezřetelnosti znesnadňují a komplikují vnímání a místo pomoci pak mapa uživatele omezuje v nacházení asociací a správnému zapamatování obsahu.

#### **Slovo na větev**

Uživatel má používat na větev jen jedno slovo. Maximalizuje tak množství asociací vyplývajících z možnosti svobodně hledat nová spojení. Vložením více slov dochází k omezení představivosti a tím se i sníží možnost popisované téma uchopit ze všech stran a všemi možnými způsoby.

#### **Tiskací písmo**

Texty psané tiskacím písmem mají přesnější a jasnější tvary a to umožňuje mysli si je vizuálně zapamatovat. Možné zdržení způsobené psaním tiskacím písmem bohatě vyváží výhody s tím spojené. Jde opět především o rychlé a snadné hledání asociací a snadné zapamatování si obsahu mapy. Psaní tiskacím písmem navíc vede ke stručnosti a popis témat bývá výstižnější. Zároveň je možné dělat výjimky a kombinací velkých a malých písmen upravit důležitost některých větví v rámci mapy.

#### **Délka linek**

Uživatel má dělat délku linek stejně dlouhou, jako je délka slova. To umožňuje umisťovat slova blíže k sobě a snadněji hledat asociace. Díky úspoře místa také vzniká další místo na mapě a do mapy je tak možné zapsat více informací.

#### **Spojování linek**

Spojením dvou linií v mapě dojde v mozku ke spojení dvou myšlenek. Místo pouhých čar mohou být použity šipky, křivky, smyčky, kruhy, ovály, trojúhelníky, mnohoúhelníky, případně libovolný další tvar, který bude vhodně podporovat asociace v

mapě. Je vhodné používat různé, tvořivé možnosti spojování. Tím se zlepší vizuální stránka mapy a zároveň i její unikátnost a zapamatovatelnost.

#### **Přírodní linky**

Větve blízko středu mají být silné a přírodně tvarované. Díky tomuto zvýraznění větve informují mozek o větší důležitosti větví blízko středu. Podstatnější než blízkost středu je důležitost větve. Pokud přes původní očekávání má větev na okraji mapy větší důležitost, je možné tuto větev zvýraznit dle potřeby a jejího významu.

#### **Tvary z větví**

Pokročilí mnemonisté využívají tvary větví jako živé obrazy, které jim pomocí asociací výrazně zvyšují schopnost vzpomenout si na obsah mapy. Proto je vhodné, pokud má každá větev jedinečný tvar, který v případě potřeby pomůže v rozvzpomenutí se na požadované informace.

#### **Jednoduché mapy**

Uživateli je doporučeno tvořit tak jednoduché mapy, jak to jen jde. Důvodem je, že lidská mysl obklopená jasnými věcmi podobně elegantně, tedy jasně přemýšlí. Jednoduchá a jasná mapa tedy opět zjednodušuje pochopení a zapamatování a zároveň zůstává elegantní, ladná a atraktivní.

#### **Papír na šířku**

Papír položený na šířku nabízí mnohem více svobody a prostoru myšlenkové mapy. V případě použití vertikální orientace je, že uživatel podstatně rychleji dosáhne krajů papíru. Mapa orientovaná na šířku je také mnohem vhodnější ke čtení. Nebezpečím je také otáčení papíru v průběhu tvoření mapy. Takto vytvořená mapa pak velmi komplikuje její přečtení a orientaci v ní.

#### **Vodorovné písmo**

Z důvodu snazšího vstřebávání zapsaných myšlenek naším mozkem je doporučeno zapisovat do mapy texty vodorovně. Mapa bude tím čitelnější, čím více se toto pravidlo podaří dodržet. Ani v případě nouze by sklon písma neměl překročit 45 stupňů.

# *3.10 Doporučení pro tvorbu map*

Techniky a postupy přímo vybízejí k tomu být shrnuty do závěrečných pravidel doporučených pro vytváření myšlenkových map.

# **3.10.1 Správný papír a pomůcky**

Buzan doporučuje vždy kreslit mapy na nelinkovaný papír. Na papír položený na šířku se vejde více informací oproti papíru na výšku. Zároveň toto lépe vyhovuje zornému poli uživatele. Doporučený je velký formát papíru, například A3. Pro kreslení je také nezbytné dostatečné množství barevných pastelek a zvýrazňovačů.

#### **3.10.2 Větve ze středu**

Centrální obrázek spouští v mysli uživatele celou řadu asociací. Od tohoto obrázku vede uživatel větve dle své inspirace a hierarchie, kterou mu našeptává jeho mozek. Není vhodné se ihned na začátku soustředit na strukturu mapy, případně správnost vznikající struktury. Právě díky respektování volných asociací vznikne vhodná struktura vlastně spíše samovolně při svobodném pohybu po větvích a přidávání nových nápadů a inspirací kamkoliv do mapy.

#### **3.10.3 Zaznamenávejte rozdíly**

Větve na různé úrovni se liší strukturou. Hlavní větve odráží nejvyšší strukturu a proto je nutné je zvýraznit. Nejvhodnější způsob je zápis textu velkými písmeny. Slova na větvích nižších úrovní mohou být vyvedena velkými či malými písmeny.

#### **3.10.4 Klíčová slova a obrázky**

Se slovy je vhodné šetřit. Na větve je stačí zapisovat jen tolik slov, kolik je nezbytné pro pozdější vybavení myšlenky. Zpravidla postačí jedno slovo či obrázek. Tvorbou větví jako jednotlivých součástí organického celku dochází k podpoření správné spolupráce obou hemisfér mozku. Délka linií nemá přesahovat délku slov na nich napsaných.

# **3.10.5 Spojování**

Při občasném pohledu na mapu z ptačí perspektivy je snadnější vyhledat další možná spojení mezi jednotlivými prvky a body na mapě. Ty je pak možné zanést do mapy pomocí pout, obrázků, šipek, barev či kódů. Dochází také k tomu, že v různých částech mapy

objeví podobné slovo či koncept. Toto opakování ukazuje na důležité souvislosti s centrálním tématem, které je užitečné vyhodnotit. Takové opakování tedy není zbytečné, naopak může být zdrojem inspirace a nových souvislostí. Proto je vhodné taková opakování zvýraznit, protože mohou zcela změnit přístup k řešené problematice.

# **3.10.6 Zábava**

Zábava je klíč k efektivní práci s informacemi. Proto Buzan doporučuje využít všech prostředků, které umožní tvorbu myšlenkové mapy učinit zábavnější. Těmi mohou být například hudba, kreslení nebo barvy. Podstatné je uvolnit svou mysl a nesoustředit se na výsledek. Jen tak budou moci myšlenky přicházet v proudu asociací, které po zápisu na papír budou dále inspirovat. I jejich zápis dle vůle uživatele je zábavný, pokud si předem nenastaví omezující pravidla.

# **3.10.7 Kopírování**

Lidský mozek se učí pomocí kopírování. Nové myšlenky, obrazy a koncepty vytváří z toho, co okopíroval. Retikulární formace - složitá "třídící stanice" v mozkovém kmeni přirozeně vyhledává informace, které pomáhají v ještě efektivnější tvorbě myšlenkových map. Proto vždy, když je to možné, je doporučeno kopírovat povedené myšlenkové mapy, obrázky či jiná díla.

#### **3.10.8 Absurdity**

Kreativní myšlení a asociační proces nepřináší vždy jen na první pohled relevantní nápady. Naše mysli přichází především v počátečních fázích kreativního řešení problémů i s absurdními, ne-li přímo hloupými nápady. Ty jsou však podobně jako u brainstormingu zdrojem dalších podnětů, asociací a myšlenek, které mohou být mnohem blíže hledanému řešení, než by tomu bylo v případě "chladného" racionálního přemýšlení.

Právě absurdní nápady mohou představovat zcela nový pohled na danou problematiku a inspirovat k průlomovým objevům podobně jako čerstvé pohledy na věc. Obojí zcela jistě překračuje běžně dostupná řešení získaná na základě znalostí, zkušeností či inteligence. Právě nacházení nových nečekaných souvislostí patří mezi velmi silný argument pro používání myšlenkových map.

#### **3.10.9 Pracovní místo**

Stejně jako prostředky pro tvorbu mapy je důležité i místo, kde k takové tvorbě dochází. Je obtížné, ne-li nemožné vytvářet inspirativní a podnětnou mapu v prostředí, které vzbuzuje negativní pocity. Proto je jako pro všechny tvůrčí činnosti důležité připravit si odpovídající klidné a podnětné pracovní místo. To nemusí být jen klasickým pracovním místem u pracovního stolu, kde dnes mnohdy kvůli počítači ani není dostatek místa na kreslení mapy.

Navíc takové místo je spojeno s řadou rušivých prvků v podobě přicházejících emailů, telefonátů, kolegů apod. Je přirozené, že důležitost kvality místa pro vytváření mapy odpovídá důležitosti a významu řešeného problému. Zaznamenat si úkoly vyplývající z následujícího pracovního týdne zcela jistě nevyžaduje takovou pozornost, jako vyřešit složitý problém či úkol, který je nový a nejsou s jeho řešením zkušenosti a navíc chyba by mohla mít dalekosáhlé následky. Ne nadarmo staří Římané říkali "vyřeš to procházkou". Z toho je možné se poučit a pro takové příležitosti zvolit jiné než obvyklé pracovní místo, místo se zcela jinými podněty nebo naopak bez rušivých podnětů.

#### **3.10.10 Tvorba nezapomenutelného**

Buzan doporučuje investovat čas do vybarvování větví a obrázků, zakreslování perspektivy, doplňování mapy o ozdoby a vizuální motivy. Bude tak vyhověno potřebě lidského mozku po kráse. Čím bude mapa hezčí a barevnější, tím bude údernější a bude snadnější se z ní učit.

# *3.11 Rizika*

S vytvářením myšlenkových map jsou ale také spojená rizika. Buzan je shrnul do čtyř pastí, které je nutné spolu s pravidly znát. Jedná se o jediný způsob, jak se jim vyhnout.

# **3.11.1 Schémata**

Schémata, clustery, pavouci, různé vývojové diagramy, rozvětvené osy, mapy konceptů či flowcharty mnohdy vypadají jako myšlenkové mapy. Na první pohled se podobají myšlenkovým mapám a budí zdání, že respektují jejich základní principy. Od map se ale liší. Jak se útvary rozrůstají, stávají se více a více ledabylejšími a monotónními.

Nevýhodou je, že všechny myšlenky jsou redukovány na stejnou úroveň a nedochází k jejímu propojení na ostatní myšlenky. Nerespektováním principu přehlednosti, hierarchie a asociací vznikají z původně uspořádaných děl zmatečné, neuspořádané a nudné výsledky.

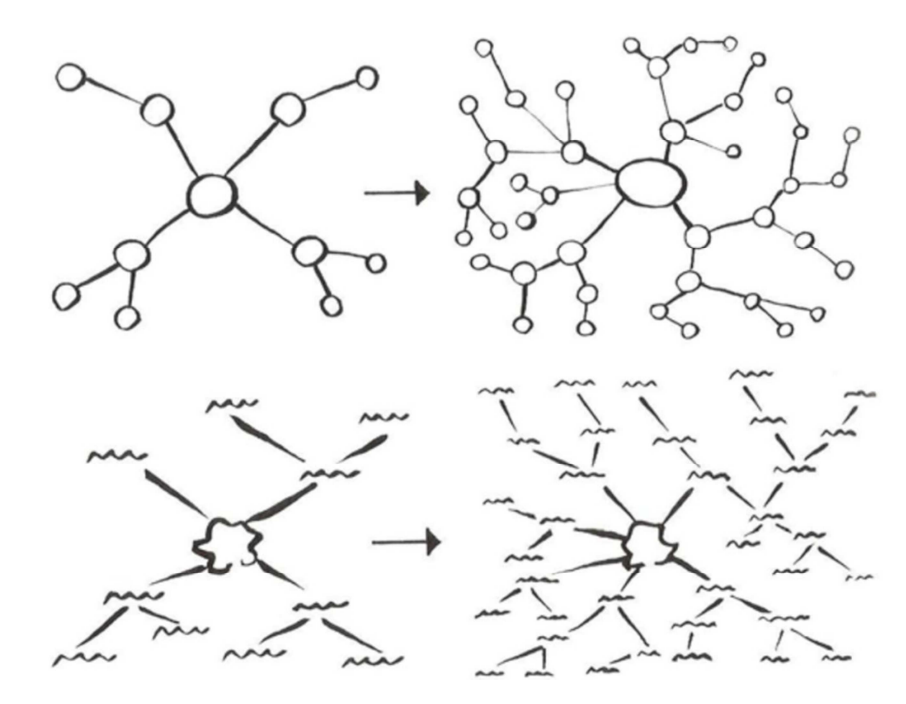

Obr. 3: Co nejsou myšlenkové mapy

# **3.11.2 Dlouhé fráze**

Nebezpečím pro tvůrce myšlenkové mapy je podlehnout pocitu, že více slov na lince dává lepší výsledek. Ve skutečnosti dochází k pravému opaku, především k omezení tvorby asociací a tím k omezování nejen kreativní inteligence. Buzan uvádí příklad textu zápisu do deníku "velmi nešťastné dopoledne". Pro zápis do myšlenkové mapy je ale mnohem vhodnější na větev vyšší úrovně zapsat "odpoledne", na větev nižší úrovně "nešťastné" a nejníže v hierarchii bude "velmi".

Výhodou tohoto postupu je, že místo úvodně uzavřeného a definitivního výroku nabízí tento strukturovaný zápis možnost hledat a nacházet nové souvislosti se slovem "odpoledne", které pak už nemusí být jen "nešťastné", ale například slunečné, deštivé, rušné, tiché a podobně i "nešťastné" nemusí být jen "velmi". Ostatně i tento prvek nemusí mít v mapě jen další významy o stejné váze, ale může být zdroje dalších nápadů. Tento příklad ilustruje otevřenost radiálního myšlení k nacházení nových souvislostí, řešení a vztahů oproti klasickému v podstatě definitivnímu, uzavřenému lineárnímu zápisu.

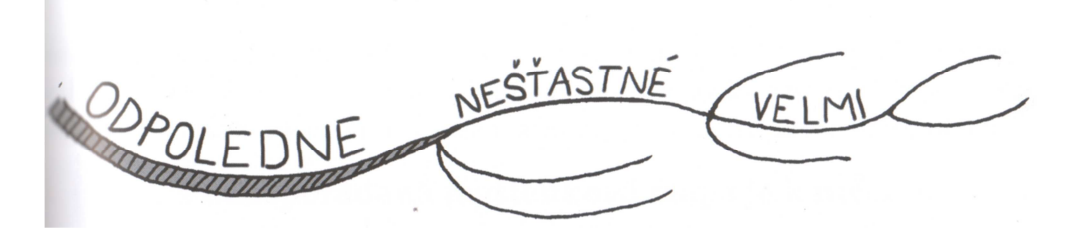

Obr. 4: Strukturování zápisu v mapě

#### **3.11.3 Neuspořádaná mapa**

V souvislosti s předchozími riziky může vzniknout dojem, že užitečná je pouze uspořádaná a dle pravidel graficky řešená mapa. Taková mapa však mnohdy nevzniká napoprvé. Především když se vytváří zápisky z ne zcela vhodného zdroje, nebo není na tvorbu mapy dostatek času, nemusí být výsledek uspokojivý. Mapa může působit nejasně a chaoticky. Což zpravidla odráží přijímané informace nebo naše duševní rozpoložení. Tedy vlastně přesně a věrně zaznamenává procesy probíhající při její tvorbě.

Jedná se tedy o vhodné východisko pro tvorbu další mapy. U kreslených map to znamená znovu zahájit proces vytváření mapy, tentokrát však již s mnohem přesnější představou a tím i vhodnějším rozmístěním především hlavních větví na ploše papíru. U digitálně vytvářených map je proces podstatně jednodušší, protože je možné využití zapsané prvky a již jen uspořádat v nové struktuře. Navíc v počítači nejsme limitováni velikostí papíru.

Stejně jako je neúspěch přirozenou součástí každé lidské činnosti, je tomu i při tvorbě myšlenkových map. Je důležité se drobných selhání nebát a vzniklé nedostatky vhodným způsobem řešit. Jak už z logiky věci vyplývá, tvorba myšlenkových map je dovednost a chybami se člověk učí. Proto právě nepovedené mapy případně chyby v nich vedou k lepším, přesnějším a užitečnějším výtvorům.

# **3.11.4 Negativní reakce**

Není těžké negativně emocionálně reagovat na vlastní myšlenkové mapy, pokud se nám nepodaří na první pokus. Především u papírových myšlenkových map je vlastně výhodou, že dopředu neznáme její rozvržení na papíře. Proto snadno může dojít, že náš mozek přichází s nápady, které již do mapy lze jen obtížně smysluplně zapsat, zatímco jiné části zůstávají volné. Nebo je při prvním pokusu spíše náčrtkem, než dílem, které by bylo možné prezentovat. Stejně jako u neuspořádané mapy i zde platí, že se jedná o jeden z kroků k úspěšnému splnění cíle. Ne vždy se cíle podaří dosáhnout napoprvé, ale zcela jistě to nebude možné, pokud se uživatel při prvním neúspěchu na základě své negativní reakce vzdá.

Přesto i po pro sebe úspěšném vytvoření myšlenkové mapy může dojít k negativní reakci zvenčí, ze strany svých kolegů či ostatních lidí. Zde je důležité odlišit, zda tato reakce vyplývá ze samotné mapy a změnami je možné upravit mapu tak, aby byla přínosná i pro ostatní, nebo je zdrojem negativní reakce něco jiného.

Nejčasněji to může být nechuť a neochota se zabývat novým způsobem zápisu informací, se kterou ostatní nemají zkušenost. Pak přirozeně nezbyde jiná možnost, než hledat vhodné způsoby, jak jim informace předložit, a to například i formou klasického seznamu či jiné varianty lineárního zápisu. Podstatné ale je, že pro vznik byla použita myšlenková mapa a autor tak má jistotu, že problematika byla řešena komplexně a zároveň má díky jasným souvislostem o problematice dokonalý přehled.

# *3.12 Použití myšlenkových map*

Tony Buzan [2011] připravil několik návrhů, jak využít mapy ve vybraných oblastech, které zároveň poskytují základní oporu i pro manažery a je proto vhodné je zmínit i v rámci této práce.

#### **3.12.1 Sebeanalýza**

Je pochopitelné, že Buzan začíná u sebeanalýzy. Pro osobnost manažera je důležité, aby rozuměl svým vlastním potřebám, znal důkladně své přednosti a slabiny a měl jasnou představu svého dalšího rozvoje dříve, než začne svoje funkce vykonávat. Vyvaruje se tak řady chyb.

Tomu má zabránit získání "kompletního obrázku", k jehož vytvoření vedou následující tři kroky:

• **Rychlé načmárání mapy** - obrázek ve středu zachycuje myšlenku zásadně související s uživatelem nebo s danou situací. Pak již jen rychle nakreslit mapu tak, jak plynou nápady, fakta a pocity. Svižné tempo eliminuje autocenzuru.

- **Přepracování mapy** po krátkém odpočinku a vybrání základních principů třídění vytvořené mapy je možné vytvořit větší, lépe vyvedenou a promyšlenou mapu. Ta má být odrazem nitra autora.
- **Reflexe** nad touto mapou je třeba se zamyslet a prozkoumat ji. Možná bude dostatečná pro učinění potřebných rozhodnutí, nebo bude nutné se vrátit na začátek. Výsledek je zároveň možný zahrnout do nové, kompletní, velké mapy.

V rámci sebeanalýzy je vhodné každoroční zhodnocení dosažených úspěchů a vytýčení dalších cílů pro uspořádání a naplánování života. Cíle je možné vyčíst z mapy aktuální situace.

Protože myšlenkové mapy dávají okamžitou perspektivu tam, kde věcem chybí rovnováha, jsou vhodné i pro hledání vhodného poměru mezi jednotlivými stránkami osobnosti. Proto je možné jimi řešit jak osobní, tak pracovní a i rodinné problémy.

# **3.12.2 Diář**

Mapy nabízí přirozenou alternativu klasickým diářům. Mapy sami o sobě jsou natolik stimulující, že lákají k vytváření plánů. Těmi přirozeně mohou být denní, týdenní, měsíční či roční plány. Stačí jen pomocí hlavních větví mapu rozdělit na příslušná období například dny - a k nim si provádět zápisky, co se kdy bude dít. Velmi motivující je možnost přímo si odškrtávat v mapě splněné úkoly.

# **3.12.3 Porady**

Účast na poradách je pravidelnou činností manažera. Vystupuje na nich jednak jako účastník, ale také jako jejich organizátor, vedoucí. V pasivní pozici je výhodné vytvářet si strukturované zápisky. Je to rychlé a zároveň efektivní. Díky mapě má manažer stále před sebou celý průběh porady a všechny její podstatné aspekty.

Stejným pomocníkem jsou mapy manažerovi i v případě, že poradu vede. Díky mapám má připravený jasný a logický průběh porady, kdy body jsou řešeny postupně, chronologicky. Zároveň může tuto mapu poskytnout i účastníkům, kteří tak budou mít jasnou představu o náplni a cílech porady včetně vhodného prostoru pro jejich vlastní reakce či vystoupení.

Specifickou možností je využít na poradě myšlenkové mapy k vyřešení úkolu. Zde je možné využít jak klasické mapy, tak i digitální, kdy jeden zapisuje, zatímco ostatní mají možnost sledovat vznikající mapu pomocí dataprojektoru a vznášet své připomínky.

Pro vytváření skupinové mapy Buzan doporučuje následujících sedm kroků:

- Určení tématu
- Individuální brainstorming
- Diskusi v malých skupinkách
- Vytvoření první kolektivní mapy
- Inkubaci
- Opakování od brainstormingu k vytvoření mapy
- Závěrečnou analýzu a přijetí rozhodnutí

#### **3.12.4 Prezentace**

Hlavním důvodem je, že celá mapa se vejde na jeden list papíru. Není třeba se starat o svazky poznámek a místo prezentování v nich vyhledávat. Mapa v tomto případě poslouží jako přesné a spolehlivé vodítko jak pro prezentujícího, tak i pro jeho posluchače. Prezentující navíc může volně využívat svých slov a přirozený včetně schopnosti reagovat na spontánní dotazy a reakce ze strany posluchačů.

#### **3.12.5 Management**

Buzan uvádí jako největší problémy v manažerské práci nedostatek srozumitelnosti, chybějící kontrolu a špatnou komunikaci. Toto je možné pomocí myšlenkových map řešit, protože mapy podávají přehled o celku i detailech zároveň. Mapy už z podstaty vtahují pracovníky do problematiky a to posiluje jejich pocit, že jsou součástí týmu. Pokud navíc jsou mapy využity při kolektivní tvorbě, zlepšují spolupráci a stmelují týmy.

# *3.13 Počítačové mapy v Mindjet MindManageru*

Digitální využití myšlenkových map přináší oproti klasickým papírovým řadu změn. Pro některé uživatele je to zpravidla (tablety mohou být výjimkou) výměna pastelek za

klávesnici. Uživatel přichází nejen o téměř absolutní svobodu při úpravě vzhledu mapy, ale i o možnost tento vzhled vlastnoručně vytvářet. Vlastnoručně vytvořené mapy se tvůrci jistě mnohem lépe pamatují a má k nim bližší vztah. Málokdo však může ignorovat při všech činnostech výhody digitálního využití map.

Dalším zdrojem výhrad může být vizuální ztvárnění digitální mapy. Právě MindManager patří do skupiny programů, které nerespektují všechna pravidla stanovená Buzanem. Tento odklon není samoúčelný. Reflektuje potřeby a požadavky profesionálních uživatelů z řad byznysu a projektového řízení. Mapy mají vizuálně blíže ke klasickým schématům a vývojovým diagramům. To je také důvod, proč běžně nejsou tak atraktivní, jako Buzanovy. Zároveň s ohledem na zaměření uživatelů často bývají někdy tak velké, že někteří autoři je již odmítají nazývat myšlenkovými mapami.

I přes tyto výhrady však mapy vytvářené v MindManageru velmi dobře svým uživatelům slouží a přináší požadovaný efekt navíc doplněný o funkcionality, které jsou u klasických map nemyslitelné.

#### **3.13.1 Vytváření obsahu**

S určitou mírou ztráty kontroly nad obsahem mapy přichází velké zjednodušení. S mírnou nadsázkou se dá říct, že pro vytváření mapy v MindManageru postačí dvě klávesy, a to "Insert" a "Enter". Stačí tedy v programu otevřít nový soubor. Uprostřed plochy mapy se zobrazí prázdný obdélník jako centrální téma.

To stačí vhodně pojmenovat a libovolnou z uvedených dvou kláves vytvořit podtéma, zde nazývané "Main Topic", tedy hlavní téma. Přímo je možné pomocí klávesnice vpisovat přicházející nápady a myšlenky. Pro vytvoření dalšího tématu na stejné úrovni stačí stisknout Enter, vytvoření tématu nižší úrovně provede klávese Insert. Tyto úkony je přirozeně možné provádět také pomocí myši apod.

U vytvořené mapy je možné upravovat její vizuální stránku. Doplňovat témata o obrázky, upravovat jejich barvu včetně barvy textu, zvýrazňovat a doplňovat vztahy.

# **3.13.2 Změny struktury mapy**

Při vytváření jednotlivých témat se přirozeně vytváří a dynamicky mění její struktura. Plocha programu nebude pro vytvářenou mapu nikdy příliš malá a ta se bude

moci dle potřeb rozrůstat dál bez toho, aby narazila na hranice, jak je tomu v papírové podobě.

Další důležitou vlastností je možnost strukturu mapy sám měnit. Přidané větvě je možné přesouvat a případně odstraňovat. Vlastnosti jednotlivých větví je možné upravovat dle možností nabízených programem. Změnu struktury mapy je možné provádět také pomocí připravených stylů.

Do mapy je možné vkládat informace z jiných programů. Je možné je v určitých případech importovat i kopírovat přímo do mapy.

### **3.13.3 Organizace informací**

Při použití filtrů je možné několika kliky měnit zobrazení položek obsahující určité značky. Ty je možné vybírat jak pozitivně, tak negativně a dokonce i ve vzájemných kombinacích. Několika kliknutími je tedy možné při vhodném použití tzv. Markers dynamicky filtrovat obsah dle potřeby a například u společného projektu každému účastníku z mapy vyfiltrovat jeho úkoly.

U rozsáhlých map je užitečná funkce rozbalit, případně sbalit větve. Uživatel si sám zvolí, zda chce vidět jen témata do druhé či třetí úrovně. Má také možnost zaměřit se jen na vybrané téma. Takto vznikají zcela nové pohledy a tedy i nové možnosti inspirace a zdroje podnětů.

Důležitým aspektem organizování informací je možnost vyhledávání. Tu je možné využít jak v jedné mapě, tak i ve více mapách uložených v jednom adresáři.

#### **3.13.4 Datový portál**

Elektronická mapa neslouží jen k zobrazení struktury, ale umožňuje k jednotlivým tématům připojovat řadu prvků. Tím zásadním jsou texty. Ne zcela přesně jsou obecně nazývány "notes", tedy poznámky. MindManager nabízí textový editor s dostatečnou paletou funkcí pro vytváření plnohodnotných dokumentů.

V řadě situací podobných projektovému řízení je nutné v mapě vyřešit obsah daného úkolu a zároveň k němu připojit další podklady v podobě souborů s dokumenty či třeba i multimediální obsah. MindManager nabízí možnost vytvářet odkazy na soubory umístěné nejen na disku počítače nebo v lokální síti, ale také internetové odkazy. Tento odkaz je

zobrazen u tématu ve formě ikony odpovídající danému programu, ve kterém byl soubor vytvořen. Soubor je přístupný po kliknutí na ikonu.

Některé soubory je možné prohlížet přímo v MindManageru. Pro možnost přenášení souborů mezi počítači případně jejich posílání jiným uživatelům program disponuje funkcí "Pack and Go", která umožní všechny připojené soubory sbalit společně s mapou do jednoho zip archívu. Uživatel má přirozeně možnost volby, které připojené soubory do archívu chce a které ne.

MindManager nabízí i speciální možnost přístupu k datům. Umožňuje nalinkování části excelovského listu a jeho přímé zobrazení v mapě. Další netradiční možností je vložit soubor přímo do mapy. Tento soubor se pak stane její součástí. Toto je vhodné především v případě, kdy autor zamýšlí mapu "publikovat" jako hotové dílo a s vloženými soubory jí poskytovat dalším uživatelům.

#### **3.13.5 Správa úkolů**

Při možno říci denním plánování nebo i vedení projektů uživatel zapisuje mimo jiné do témat i to, co je jednoznačným úkolem. Program dává možnost k takovému úkolu vložit nejen datum plnění, ale také doplňují informace typu priorita, plnění, začátek a konec úkolu, trvání, kdo má úkol na starosti apod.

Zaznamenáním úkolu však práce s ním teprve začíná. V mapě je možné jen dle potřeby filtrovat, exportovat jej do MS Outlooku nebo jako součást projektu do MS Projectu. Naopak je možné do MindManageru importovat soubory MS Projectu nebo úkoly z MS Projectu.

Důležitým aspektem je možnost využít Ganttovo zobrazení přímo v programu. Projektový manažer pak má k dispozici myšlenkovou mapu jako nejlepší formu zaznamenání a zobrazení obsahu projektu a zároveň možnost využít Ganttova zobrazení jakožto nejlepšího zobrazení průběhu času více úkolů společně.

# **3.13.6 Sdílení map**

Mapy jsou přímo stvořeny pro sdílení v rámci lokální sítě s ostatními kolegy. To je možné provádět přímo souborem programu MindManager, pokud i ostatní disponují tímto programem. Pro ostatní je možné využít řady exportů, ve kterých nechybí export nejen do klasického formátu PDF, ale i do PDF, ve kterém se však mapa chová podobně, jako v samotném programu. Je možné otevírat a zavírat jednotlivé větve a s mapou pasivně pracovat. Podobný je i export do Flash, který je ideální pro umístění na webové stránky.

Sdílet mapy lze i prostřednictvím dataprojektoru při řešení společných úkolů například na poradě. Všichni pak mají vznikající mapu stále před očima a mohou vznášet své nápady, myšlenky a připomínky.

# **3.13.7 Brainstorming**

I když samotná tvorba mapy svým způsobem připomíná brainstorming, tedy generování velkého množství nápadů, pravidla brainstormingu plně nereflektuje. To řeší brainstormingový mód, který dovoluje generovat nápady bez vzájemné vazby s tou výhodou, že následné zpracování nápadů se již obejde bez jejich přepisování a je možné takto zapsané nápady následně zpracovat do myšlenkové mapy, která je pak vhodným základem pro vyhodnocení brainstormingu, vytřídění relevantních nápadů a jejich následné optimální využití.

#### **3.13.8 Prezentace**

Pokud nestačí základní formy prezentace, může uživatel využít integrovaný prezentační mód, který postupně otevírá za sebou jdoucí větvě a zobrazuje tak aktuální část mapy. Toto nemusí být vždy dostatečné, proto MindManager nabízí možnost připravit prezentaci v MS PowerPointu. Nejedná se však o pouhý export, ale uživatel si sám vybírá obsah budoucích sheetů přímo v mapě.

To je velmi důležité pro tvůrce powerpointových prezentací. Místo klasického postupu mohou v MindManageru zaznamenat veškeré informace, které chtějí prezentovat, následně je dle potřeby seřadit, vybrat společná témata jako jednotlivé listy prezentace a pak provést export. Tento postup je velmi efektivní, protože eliminuje zbytečné činnosti prováděné při klasickém vytváření prezentace přímo v MS PowerPointu, kdy jsou texty umisťovány přímo do listů a při změnách přesouvány.

# *3.14 Manažerské funkce*

Integrální součástí managementu je osoba manažera a činnosti, které manažer pro úspěšné plnění zadaných cílů vykovává. Tyto management shrnuje do čtyř základních funkcí. Pro účely této práce je použito zpracování obsahu těchto funkcí dle knihy Management definuje Bělohlávek, Košťan a Šuler [Bělohlávek, 2006]. Manažerskými funkcemi jsou plánování, organizování, vedení lidí a kontrola.

# *3.15 Plánování*

Plánování je výchozí manažerskou funkcí a Bělohlávek [2006] ji definuje následovně:" Plánování je rozhodovací proces zahrnující stanovení organizačních cílů, výběr vhodných prostředků a způsobu jejich dosažení a definování očekávaných výsledků ve stanoveném čase a požadované úrovni. Plánování je často označováno za východisko dalších základních manažerských funkcí - organizování, vedení a kontrolování."

# **3.15.1 Prvky plánování**

# **Cíle**

Za nejdůležitější prvek plánování lze považovat stanovení a definování cílů, na jejichž základě má být dosaženo budoucího stavu. Cíle musí mít jednoznačnou formulaci, stanovenou prioritu v rámci dílčích cílů a musí být vymezeno časové období pro jejich splnění.

#### **Postupy**

K dosažení určitého cíle je nutné zvolit správný a co nejefektivnější postup (strategie, taktiky).

#### **Zdroje**

Při plánování je potřeba rozhodnout jaké zdroje jsou nutné k dosažení cílů a to především v následujících oblastech (materiál, energie, lidé, finance). Pro určení struktury a objemu disponibilních zdrojů jsou používány nástroje plánování - rozpočty.
# **Úkoly**

Veškeré úkoly jsou realizovány různými pracovníky, kteří mají konkrétní pravomoci a odpovědnosti a musí být také motivování k dosažení vytyčených cílů.

# **Kontrola**

Pro úspěšnost každého plánu je nutné zavést jeho pravidelnou kontrolu a stanovit způsob jak bude plán vyhodnocován.

# **3.15.2 Význam plánování**

Plánování přímo ovlivňuje efektivitu podniku, snižuje rizika, podporuje rozvoj podniku i manažerů, ovlivňuje úroveň integrace a koordinace v rámci podniku.

Význam plánování je možné shrnout do následujících oblastí:

- Zvyšování efektivity
- Snižování rizika
- Úspěšné organizační změny
- Integrace úsilí
- Rozvoj manažerů
- Vývoj standardů výkonnosti

# **3.15.3 Proces plánování**

 Plánování je činnost, jejíž průběh je možné rozdělit na jednotlivé kroky. Vznikne tak obecný postup, kostra plánu, kterou mohou manažeři využít. Tento postup je definován následujícím způsobem:

- Východiska (příležitosti, potřeby)
- Stanovení cílů
- Přijetí plánovacích předpokladů
- Produkce alternativních postupů
- Hodnocení alternativ
- Výběr postupu
- Formulování návazných plánů
- Realizace a sledování
- Přijímání nápravných opatření
- Vyhodnocení

# **3.15.4 Druhy plánů**

Plány reflektují širokou paletu zájmů podniku a jeho činností. Plány můžeme dělit podle stupně obecnosti, času či oblasti řízení.

## **Podle stupně obecnosti**

Podle stupně obecnosti dělíme plány na smysl nebo poslání, úkoly či cíle, strategie, taktiky, postupy, pravidla, programy a rozpočty.

#### **Podle délky plánovacího období**

Podle délky plánovacího období dělíme plány na dlouhodobé/strategické, střednědobé/operační a krátkodobé/operativní.

#### **Podle oblasti řízení**

Podle oblasti řízení dělíme plány na plány prodeje, plány výrobní, plány materiálových toků, plány lidských zdrojů, plány finanční, plány informačních toků atd.

#### **Komplexní roční plán**

Jedním z příkladů plánů může být komplexní roční plán, který je možné rozčlenit například na deset dílčích plánů:

- Plán investic/využití/výstavby
- Plán zásobování/nákupu
- Plán výroby/služeb
- Plán marketingový, respektive odbytu/prodeje a servisu
- Plán práce/personální/pracovních sil včetně sociálního plánu
- Plán výzkumu a vývoje
- Plán finanční
- Plán rozvoje řízení
- Plán rozvoje vztahů s veřejností/public relations
- Plán ekologický/ochrany životního prostředí

# **3.15.5 Organizační cíle**

Organizační cíle můžeme dělit do tří skupin. Tyto skupiny se kryjí s třemi úrovněmi managementu. Jedná se o vrcholový management, střední management a liniové vedoucí.

Cíle dělíme na:

- Oficiální/strategické cíle
- Operační cíle: Postavení na trhu, Inovace, Rentabilita, Produktivita, Materiální a finanční zdroje, Výkonnost a odpovědnost manažerů, Výkonost a postoje pracovníků, Sociální odpovědnost.
- Operativní cíle

# **3.15.6 Bariéry plánování**

Důležitou částí plánování je, že mohou představovat změnu, která v podniku nebude všemi přijata kladně. Hlavními oblastmi ohrožujícími úspěšné vytvoření plánu a i jeho následnou realizaci jsou:

- Měnící se prostředí
- Osobní zájmy
- Nedostatečná znalost organizace
- Odpor ke změně
- Čas a náklady

# **3.15.7 Zásady efektivního plánování**

Stejně jako po každé jiné činnosti i po plánování je požadováno dosažení co největší efektivnosti. Plán musí být v rámci podniku podporován i akceptován. To znamená, že musí být komunikován se zúčastněnými. Zásady efektivního plánování jsou shrnuty takto:

- Podpora top managementem
- Efektivní komunikace
- Participace
- Integrace
- Srozumitelnost
- Flexibilita
- Sledování a kontrola
- Variantnost

# *3.16 Organizování*

Základem této manažerské funkce je rozdělení činností mezi zaměstnance podniku a koordinace jejich aktivit.

# **3.16.1 Organizační struktura**

Organizační struktura může být chápána jako mechanismus sloužící ke koordinaci činností zaměstnanců podniku. Organizační struktura umožňuje:

- efektivní činnosti organizace a využití zdrojů
- sledování aktivit organizace
- přidělení odpovědnosti za jednotlivé oblasti činnosti podniku zaměstnancům či skupinám zaměstnanců
- koordinaci činností různých složek podniku a různých oblastí činnosti
- přizpůsobení změnám v okolí
- sociální uspokojení zaměstnanců podniku

## **3.16.2 Typy organizačních struktur**

- Funkcionální struktura
- Divizionální struktura
- Smíšená organizační struktura
- Maticová (projektová) struktura
- Procesní organizační struktura

# **3.16.3 Produktivita**

V rychle se měnícím světě má zvyšuje význam organizování nutnost koncentrovat se na produktivitu podniku, respektive na jejím trvalém zvyšování. Také se jedná o jedno ze zadání manažera, tedy zvyšovat efektivitu vstupů, tedy zvyšovat množství výstupů na jednotku vstupu.

# *3.17 Vedení lidí*

Základem pro vedení lidí, zaměstnanců je volba způsobu chování nadřízeného vůči podřízeným. Na osobě manažera, respektive na prostředí a podmínkách v podniku závisí, jaký styl řízení bude uplatňován. Z konkrétních podmínek tedy plyne, zda bude aplikován autoritativní styl, kdy je moc a rozhodování soustředěno do rukou manažera, nebo demokratický styl, kdy manažer deleguje část svých pravomocí, ale ponechává si odpovědnost a pravomoc v závěrečných rozhodnutích, nebo bude zvolen styl laissez-faire, tedy volný průběh, kdy manažer předává řízení práce svým spolupracovníkům a svou autoritu předá skupině. Pravděpodobně existuje tolik přístupů, kolik je vedoucích. Odborná literatura dává mnoho příkladů. Jejich analýza ale pro tuto práci nepředstavuje přínos.

## *3.18 Kontrolování*

Kontrolování je dle Bělohlávka [2006] definováno následovně: "Kontrola je jednou ze základních manažerských funkcí nezbytná na všech úrovních řízení, Jejím posláním je včasné a hospodárné zjištění, rozbor a přijetí závěrů k odchylkám, které v řízeném procesu charakterizují rozdíl mezi záměrem a jeho realizací." Bez efektivní kontroly by úspěšné podniky nebyly schopny dosahovat svých cílů. Smyslem kontroly je zaměření úsilí podniku žádoucím směrem tím, že jsou zjišťovány odchylky od požadovaného stavu a následně je prováděna náprava. Smyslem kontroly ale není jen vyhledávání chyb, ale také potvrzování žádoucího stavu v činnostech podniku. Proto mimo případných návrhů na nápravná opatření mohou mít závěry kontroly dopad i na odměňování pracovníků.

# **3.18.1 Význam kontroly**

- Zaměření úsilí firmy
- Monitorování, hodnocení a ovlivňování organizačního chování
- Koordinování činnosti
- Snižování nejistoty

# **3.18.2 Kontrolní proces**

Přes svou různorodost a mnohdy i specifičnost kontrolní proces naplňuje typické funkce, jejich průběh je i v různých podnicích podobný.

# **Funkce kontrolního procesu**

Efektivní kontrolní systém plní čtyři vzájemně provázané a navazující funkce. Jedná se o dohled, srovnávání, náprava odchylek a ovlivňování budoucích rozhodnutí.

# **Průběh kontrolního procesu**

- Cíl kontroly
- Kontrolní kritéria, měřítka, standard
- Identifikace odchylek
- Analýza odchylek
- Výběr nápravného opatření
- Realizace nápravného opatření

# **Úrovně kontroly**

Také úrovně kontroly reflektují různé úrovně managementu i plánů v podniku. Na úrovni top managementu či strategických plánů se jedná o strategickou kontrolu, na úrovní středního managementu či operačních plánů potkáme manažerskou kontrolu a operativní kontrola je zaměřena na liniové vedoucí pracující na základě operativních plánů.

# **Činností v kontrolním procesu**

- Monitorování prostředí
- Vymezení směru
- Hodnocení probíhajících činností
- Hodnocení kontrolního procesu

# **3.18.3 Slabiny kontrolních procesů**

- Žádná nebo nízká kontrola
- Přílišná těsnost kontroly
- Nehospodárnost
- Nepřesnost
- Subjektivnost
- Samoúčelnost

# **3.18.4 Zásady efektivní kontroly**

- Integrace
- Přiměřenost
- Hospodárnost
- Zaměření do budoucnosti
- Srozumitelnost
- Pružnost
- Motivace

# **4 Postupy pro manažery**

Tato praktická část práce reflektuje více než 10 let dlouhou praxi autora v oblasti softwareových nástrojů na tvorbu myšlenkových map. Praxe více než v prodeji software spočívala v představování myšlenky řešit úkoly, plány či problémy prostřednictvím map a v podpoře a školení uživatelů. Autor se za celou dobu nesetkal se dvěma uživateli, kteří by myšlenkové mapy využívali stejně. Zpravidla při osvojení této techniky neprocházeli přesně dle pravidla 3P Tonyho Buzana, kdy přeskakovali fázi přijmutí a použití, tedy kreslení dostatečného množství map. Bezchybně ale zvládali fázi třetí, tedy přizpůsobení si myšlenkových map svým vnitřním a vnějším potřebám.

Podstatnou součástí myšlenkových map a jejich aplikace je to, co autor nazývá "zážitek z tvoření". Jedná se o osobní zkušenost s tím, jak je možné běžně vykonávané činnosti prostřednictvím mapy řešit lépe, rychleji a především zábavněji. Dalším aspektem je získání lepšího přehledu nad danou problematikou, tím větší jistoty včetně snazšího zapamatování.

Při zpracování návrhů řešení a konkrétních postupů autor tyto skutečnosti reflektoval a vypracoval obecné řešení pro co nejširší okruh použití místo konkrétní studie. Tento postup je opřen o teorii radiálního myšlení, kdy konkrétní idea, myšlenka či možnost je pouze jednou z mnoha.

Dle cílů práce jsou požadavky kladené na manažera v rámci jednotlivých funkcí řešeny nejdříve obecněji na úrovni "řešení" a následně konkrétněji v "Postupech", kde je navržen postup typu krok za krokem. Tento postup vychází z navrženého "Řešení". Navržené řešení předpokládá základní znalost používání programu ze strany uživatele a nejedná se o návod na použití programu.

# *4.1 Mindjet MindManager*

Mindjet MindManager je softwareový produkt společnosti MindJet LLC. určený pro počítačové vytváření, zpracování a využití myšlenkových map. Software je vyvíjen mnoho let s každoroční aktualizací a využíván miliony uživatelů na celém světě. Počet licencí v ČR se pohybuje v řádu desetitisíců. Je lídrem mezi komerčními programy již déle než 10 let. Za tu dobu se stal standardem pro využívání myšlenkových map v byznyse s důrazem na projektové řízení. Je přirozeně využíván i v dalších oblastech lidského života.

V rámci této práce je pro označení tohoto produktu používán jeho zkrácený název "MindManager".

Produkt je zaměřen především na:

- Vizualizaci informací
- Správu informací (struktura, odkazy, přílohy)
- Správu projektů
- Tvorbu dokumentů většího rozsahu

Hlavní výhody použití programu MindManager:

- Snadná editace map
- Možnost vkládání ikon, příznaků, tagů, obrázků a dalších objektů
- Řada pohledů na existující mapu včetně Ganttova diagramu
- Možnost filtrování map podle řady kritérií
- Snadný export do MS Word včetně importu
- Export do MS PowerPoint, přičemž export umožňuje inteligentní výběr exportovaných prvků
- Export do formátu webových stránek s aktivními prvky
- Spolupráce s MS Outlookem
- Spolupráce s MS Projectem
- Spolupráce s MS SharePointem
- Export do PDF, SWF
- Možnost definice rozsáhlých map včetně definice výpočtových prvků a vzorců
- Vlastní prezentační pohled na mapy
- Propojení s cloudem společnosti Mindjet včetně možnosti propojit aplikace pro Android, iPhone a iPad.

## **4.1.1 Použitá verze**

V rámci této práce je využíván Mindjet MindManager ve verzi 14 ve variantě pro operační systém Windows. Instalační soubor je dostupný v archivu mezi ostatními verzemi produktu. Archiv je veřejně dostupný na adrese http://www.mindjet.com/support/productresources/channel-download-library/.

Pro případ změny struktury webu a tedy znefunkčnění výše uvedeného odkazu je archív možné nalézt na webu společnosti Mindjet (www.mindjet.com) v sekci Support - MindManager - Product Support - Download Library - MindManager 14 for Windows.

Instalační soubor je v tzv. trial verzi. To znamená, že uživatel po jeho instalaci získává plně funkční produkt s časovým omezením. V tomto případě se jedná o 30 dnů. To je zcela dostatečné pro ověření řešení a postupů navržených v rámci této práce.

#### **4.1.2 Prostředí programu**

MindManager ve svém vzhledu vychází z MS Office společnosti Microsoft. Podobnost zjednodušuje ovládání profesionálním uživatelům, kteří MS Office denně používají. Zároveň podobnost zjednodušuje vzájemnou spolupráci při práci s těmito produkty a jejich efektivnější využití.

Prostředí programu nejlépe ilustruje následující obrázek, který ukazuje všechny podstatné části programu a naznačuje funkcionalitu, kterou má uživatel při tvorbě myšlenkových map k dispozici.

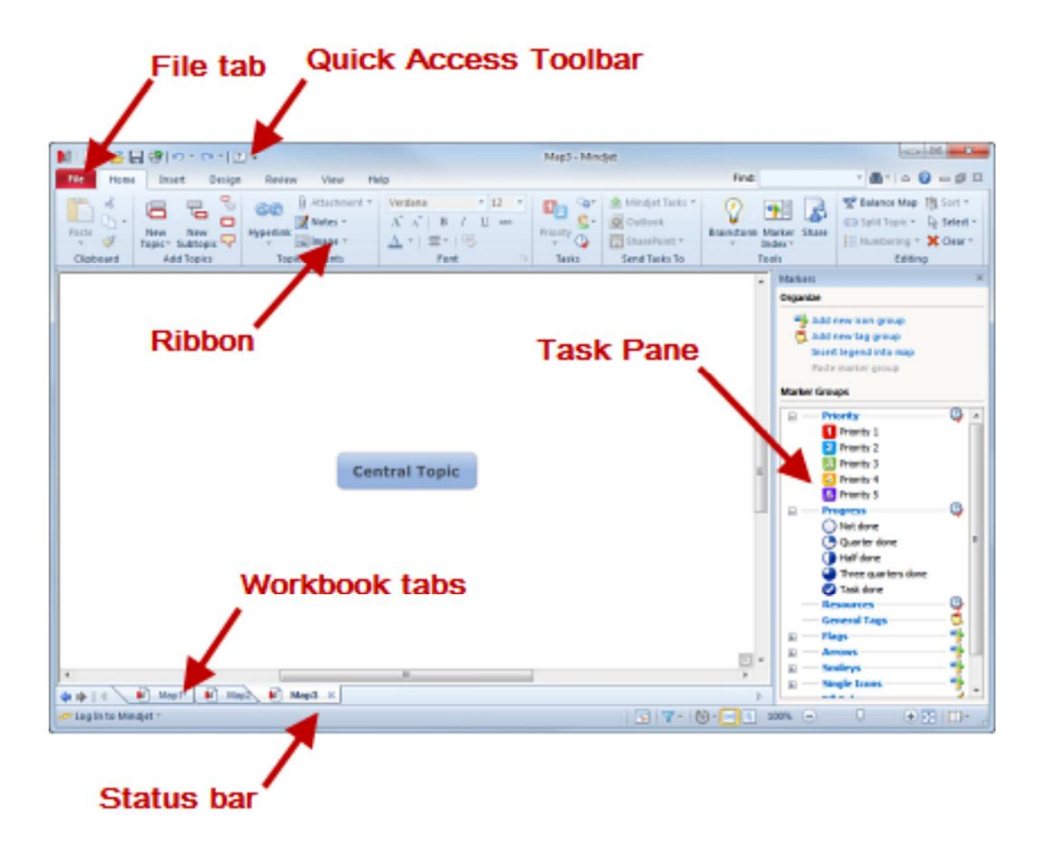

Obr. 5: Prostředí programu Mindjet MindManager

**Plocha** - je přirozeným základem programu. U nově otevřeného souboru je v jejím středu umístěn obdélník (se zaoblenými rohy) s textem Central Topic - Centrální téma.

**File Tab** - známe jako klasické záložky. Ve verzi 14 je k dispozici 10 záložek s tím, že poslední je určena přímo pro uživatele a dává možnost vytvořit si vlastní výběr často používaných funkcí.

**Ribbon** - pás ikon, přístupný pomocí záložek. Ribon obsahuje konkrétní ikony funkcí přímo využitelných při práci s mapou, nebo odkazy na skupiny funkcí, či možnost upravovat vlastnosti mapy jako celku, či její části.

**Task Pane** - toto podokno úloh představuje zvýšení komfortu pro práci s mapami tím, že v pravém svislém okně programu mohou být trvale zobrazeny specifické funkcionality, výrazně zjednodušující práci. Východiskem je jednoduchý souborový manažer, který umožňuje fyzické třídění uložených map dle adresářů, nebo logické dle potřeb uživatele. V Map Index je k dispozici řada grafických prvků včetně barvy textu či pozadí tématu. Tyto prvky stejně jako Task Info, Resources či obrázky z Library je možné použít v mapě jedním kliknutím a jsou zásadní pro využívání třídících funkcí.

**Status Bar** - stavový řádek více než informace o stavu nabízí další ikony pro práci s mapou. Důležité je přepínání mezi pohledy. Klasický pohled je možné nahradit Ganttovým diagramem nebo zobrazením osnovy. Práci také zjednodušuje ikona Filtru a Expand, která nastavuje, do jaké "hloubky" má být mapa zobrazena.

**Workbook tabs** - jsou klasické záložky souborů.

**Topic Notes** - poznámky k tématům, respektive jejich okno sice není na obrázku uvedeno, ale jedná se také o důležitou část programu. Otevírají se jako podokno Task Pane a jedná se o textový editor se základní paletou funkcí. Právě poznámky k tématům dělají ze softwareového používání myšlenkových map mocný nástroj při práci s dokumenty včetně jejich vytváření, čehož je příkladem i tato práce.

Výše popsané je výchozí prostředí programu po jeho prvním spuštění. Uživatel má řadu možností, jak toto prostředí měnit a upravovat dle svých potřeb. Významnou část prvků je možné skrývat a získávat tak větší prostor na obrazovce pro zobrazení samotné mapy, nebo je možné je přesouvat, pokud je to pro uživatele vhodnější. Pro účely této práce je použito prostředí připravené a tedy doporučené výrobcem programu.

# *4.2 Business Mapping*

Při porovnání vizuální stránky mapy dle Buzana a jakým způsobem je zobrazována výchozí šablona mapy v MindManageru, najdeme celou řadu rozdílů. Centrální téma spíše než obrázek reprezentuje text. Vytvářené větve sice mají organický charakter, ale jsou všechny stejné a případné zužování je případně jen minimalistické. Také zobrazení témat, kdy minimálně hlavní témata jsou ohraničena obdélníkem představuje odchylku směrem ke klasickým schématům využívaným v byznyse již dlouhou dobu.

MindManager je tedy reprezentantem stylu tvorby myšlenkových map, pro kterou se začíná využívat označení Business Mapping. Tento přístup dále charakterizuje možnost doplňovat témata o další informace typu datum (začátek, případně i konec), priorita, plnění, trvání (měsíce, týdny, dny, hodiny, minuty), zdroje a milníky. Tyto informace je možné využít buď přímo v mapě např. při filtrování jejího obsahu, ale především při exportech do MS Outlooku nebo do MS Projectu.

Zajímavá je konfrontace přístupu Business Mappingu a od dvacátých let minulého století používaného Business Process Mappingu (dále jen BPM). Ačkoliv Business Mapping vychází z myšlenkových map, v rámci jejich využití v byznyse je jeho konvergence k formě zápisu BPM evidentní. Toto je možné ilustrovat jednoduchým příkladem procesu přípravy snídaně.

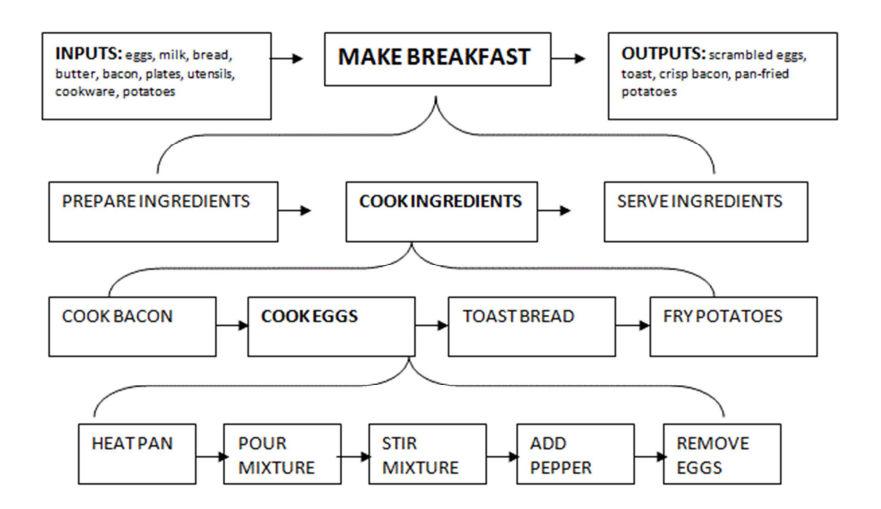

Obr. 6: Ukázka Business Process Mappingu na přípravě snídaně

## *4.3 Plánování*

Mezi čtyřmi manažerskými funkcemi je plánování tou první, což prezentuje její význam. Její základní prvky souvisí se základním konceptem řízení. Proto je důležité plánovat přesně, jasně a správně. A přitom efektivně s odpovídající reakcí na stále se měnící podmínky.

Plánování je také nesmírně důležité v tom, že oproti následné realizaci, jsou chyby v plánu podstatně snáze a především levněji odstranitelné. Proto je důležité, aby měl manažer k dispozici také vhodné prostředky pro využití svých schopností při přípravě plánu. Tímto prostředkem, především pro přípravu struktury plánu a minimalizaci rizika, že některá podstatná část bude opomenuta, jsou myšlenkové mapy v programu MindManager.

# **4.3.1 Řešení**

Základem pro plánování v MindManageru je výchozí mapa. Vzhledem k tomu, že plánování je opakující se činnost, má svůj průběh a svojí strukturu. Obecný návrh struktury je na ukázkové mapě v obrázku Plánování. Tato mapa je tzv. jen pravostranně orientovaná. Tato forma není jen vhodnější pro prezentaci v rámci této práce, ale dle interních výzkumů společnosti Mindjet tímto způsobem organizuje informace v mapě velká část uživatelů. Jedná se tak vlastně o přirozený vývoj dle Buzanova pravidla 3P, kdy poslední fází je přizpůsobení. Tato a následující mapy je tedy nutné brát jako přizpůsobení si pravidel vytváření myšlenkových map určitou skupinou uživatelů.

Uvedená mapa představuje základní osnovu pro manažera v případě plánování. Navržená témata představují cestu, kterou musí manažer projít od zadání či východisek až k vyhodnocování úspěšnosti splnění projektu. Jelikož u této mapy nezačíná uživatel tzv. od začátku, jsou vybraná témata doplněna o podtémata naznačující, že uvedená část má nebo může mít více alternativ.

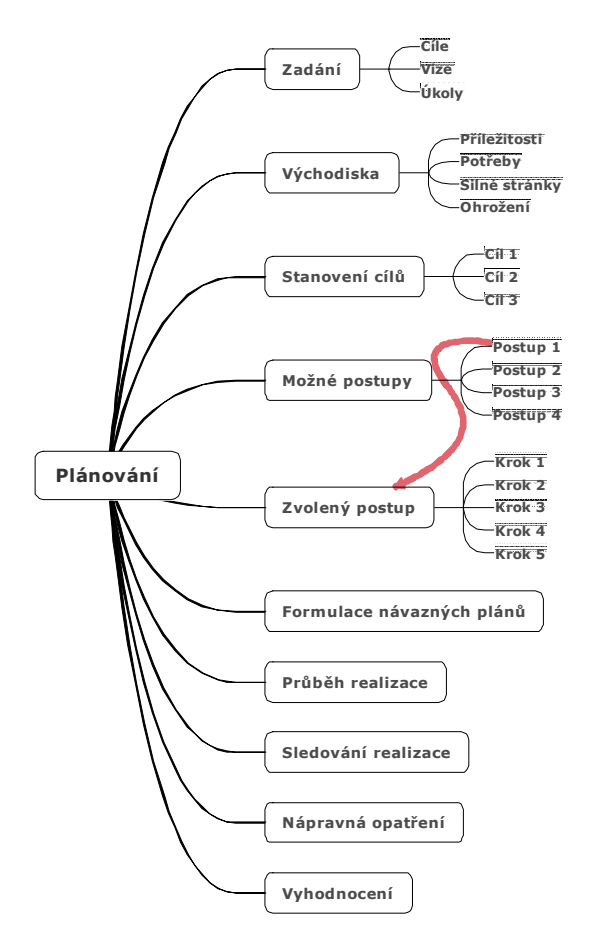

Obr. 7: Návrh výchozí mapy pro Plánování

Navržená mapa tedy sama o sobě představuje řešení pro vytvoření plánu. Základem plánu je buď přímo zadání nebo stanovení cílů na základě východisek. Následují další dle odborné literatury doporučené části, kterým je nutné se věnovat. Mapa si ale neklade za cíl být přesným pokladem pro všechny plány, které manažer vytváří. Jejím úkolem je být východiskem, do kterého může a zcela jistě bude manažer přidávat další témata dle svých preferencí, potřeb a reálné situace.

## **4.3.2 Postup**

Postup navrženého řešení plánování je možné rozdělit na jednotlivé části, které odpovídají návrhu myšlenkové mapy. Tento postup pak tvoří osu práce manažera. Na rozdíl od konkrétního řešení, které se může oproti navrženému lišit, má postup obecnější platnost.

#### **Cíl**

Manažer buď obdrží úkol a vyváří plán na základě požadavku, nebo plán vytváří ze svého popudu. V prvním případě zapíše úkol do tématu "Zadání" a další dvě témata vymaže. Žádný plán však nefunguje samostatně. Je součástí vyšších cílů a vizí a tyto je vhodné vepsat do příslušných podtémat. Po celou dobu bude mít manažer před očima plánu nadřazené cíle a při formulování dalších částí plánu na ně bude brát o to větší zřetel.

U vlastních plánů jsou pro manažera ze "Zadání" důležité jen Cíle a Vize, které reprezentují situaci, v rámci které plán tvoří. Pro jeho plán je důležité si specifikovat všechna důležitá východiska, na kterých plán stojí. Základem je důkladný rozbor příležitostí a potřeb. Je vhodné zaznamenat veškeré nápady týkající se výhod, kterými manažer disponuje, a rizik, která mohou požadovaný výsledek plánování a následnou realizaci ohrozit. Také je důležité neopomenout všechny důležité příležitosti nejen uvnitř podniku, ale i vně. Myšlenková mapa pak bude o to lépe inspirovat k hledání nových netradičních spojení a nápadů. To je důležité v další fázi.

## **Postupy**

Ke stanoveným cílům zcela jistě vede více postupů. Zpravidla se manažer nachází ve známém prostředí, kde plánování probíhá opakovaně a je možné využít znalostí a dřívějších zkušeností. Velkou výhodou myšlenkové mapy je, že dovoluje snadno zapsat nejen tyto známé postupy, ale dává prostor k nalézání nových asociací a nápadů. Bylo by ztrátou lidského potenciálu jen mechanicky doplnit informace k navrženým tématům. Myšlenková mapa podporuje tvořivost a vytváří podmínky pro nacházení nových souvislostí.

I když se zdá, že byly nalezeny všechny vhodné postupy, je vhodné vytvořit další v podobě prázdného tématu. Protože celý plán je na jedné straně, bude toto prázdné téma stále upozorňovat na to, že stále existují další možné postupy, jak plánovaného cíle dosáhnout. Je racionální očekávat, že v průběhu další práce tyto nápady přijdou. Výhodou myšlenkové mapy je, že od jejich zaznamenání na správné místo dělí manažera doslova jen klik a proto žádný nápad či podnět nemusí být ztraceny.

Ačkoliv tedy všechny možné postupy v mapě asi nikdy zahrnuty nebudou, je možné využít přirozené vlastnosti map a navržené možné postupy setřídit podle vhodnosti. Třídění může probíhat řadou objektivních způsobů realizovaných v rámci mapy či mimo ni. Pokud však nejsou k dispozici způsoby, jak za sebou jednotlivé postupy seřadit, může manažer přesouváním, případně doplňováním argumentů pro a proti v podobě dalších podtémat, jednotlivé možnosti seřadit dle svého. Výhodou je, že tento přehled může použít jako podklad pro prezentování výběru vhodného postupu.

Po sestupném seřazení postupů dle vybraného kritéria získává manažer podklad, který použije v dalším plánování. A to i s tím rizikem, že ho v průběhu dalšího plánování napadne další, následně vyhodnocený jako nejvhodnější postup, nebo mu takový postup navrhnou kolegové, podřízení či nadřízení. V tom případě vrátí zpět a plán upraví či vytvoří znovu dle tohoto nového postupu.

#### **Zvolený postup**

Jak je z návrhu patrné, zvolený postup je nutné rozpracovat do jednotlivých, za sebou jdoucích kroků. Tyto kroky mohou být prováděny najednou nebo návazně v předem daném logickém sledu. Může být užitečné rozlišovat důležitost jednotlivých kroků, kdy některé jsou z podstaty triviální například díky častému opakování a jiné jsou klíčové, případně zcela nové a závisí na nich úspěch splnění plánu. Odlišení, respektive zvýraznění těchto kroků např. barvou textu či pozadí tématu poutá pozornost a motivuje mysl k hledání nových souvislostí a inspirací. Důležité jsou nápady, které sníží riziko neúspěchu nebo případných problémů.

Jako při každé lidské činnosti i při formulaci zvoleného postupu se může zjistit, že došlo k chybě. Například u zvoleného postupu je následně zjištěno, že je nerealizovatelný. V rámci myšlenkové mapy je velmi jednoduché vrátit se k předchozímu kroku a na základě zjištění provést nový výběr a znovu pokračovat v rozpracování nového postupu.

#### **Prezentace postupu**

I když manažer rozhoduje sám a nepotřebuje získat pro plán podporu managementu, potřebuje pro naplnění plánu získat zájem těch, kteří budou plán realizovat, případně těch, kterých se týkají jeho důsledky. Se všemi zúčastněnými tedy musí srozumitelně komunikovat. Na osobních zkušenostech manažera pak stojí rozhodnutí, který prostředek využije.

## *Prostředí programu*

Tím prezentačním nástrojem může být přímo MindManager. Může na poradě nebo setkání pomocí dataprojektoru přímo v MindManageru zobrazit požadované informace, prezentovat je a v následné diskusi zaznamenávat nápady, připomínky a podněty. Stejným způsobem může v menším kolektivu fungovat i na monitoru počítače.

# *Prezentační mód*

Pro prezentaci je také možné využít prezentační mód, který je přímou součástí MindManageru. Tento mód automatizuje manipulaci s přechodem mezi jednotlivými tématy v mapě a tím dává manažerovi větší prostor k jejich vysvětlení. Zároveň tento postup dává posluchačům možnost vytvářet si přesnější systematickou představu o navrhovaných postupech a na základě toho pak relevantněji rozhodovat, zda manažerem zvolený postup také považují za nejvhodnější a pokud ne, tak proč.

## *MS PowerPoint*

V případech, kdy nejsou myšlenkové mapy vhodným prezentačním nástrojem, poskytuje MindManager oporu v možnosti exportu. Prvním v oblasti prezentace je export do MS PowerPointu. Manažer si jednoduše v mapě zvolí obsah budoucích jednotlivých listů a provede export. Následně provede v MS PowerPointu finální úpravy především formátování a grafické úpravy a může výslednou prezentaci použít.

Výhodou tohoto postupu je, že na počátku při tvorbě myšlenkové mapy není manažer zatěžován otázkami, co bude na prvním, druhém či dalším listu. V myšlenkové mapě v počítači na konkrétním umístnění z pohledu finální prezentace nezáleží, protože pořadí a strukturu témat je možné velmi snadno měnit. Proto se manažer v MindManageru může soustředit jen na to, aby v mapě byly veškeré informace, které chce prezentovat.

Před exportem provede kontrolu logické struktury, souvislostí a následnosti informací v mapě. Následně pak již jen provede zmíněný výběr témat a provede export. Zatímco se v mapě plně soustředil na obsahovou stránku prezentace, nyní se může soustředit jen na formální stránku prezentace. Díky tomu je prezentace vytvořena v podstatně kratším čase, ale zpravidla je i lépe logicky provázaná a tím i srozumitelnější pro posluchače.

#### *MS Word*

Ačkoliv je strukturovaný zápis v podobě mapy velmi vhodný pro předávání informací, podstatné je respektovat potřeby a požadavky příjemce sdělení. Pokud někdo preferuje klasickou podobu dokumentu, pak MindManager nabízí možnost exportu do MS Wordu. Zde opět platí obdobné výhody jako u přípravy prezentace. Další významnou výhodou a úsporou času při formátování je, že výsledkem exportu je dokument, s nastavenými styly nadpisů a textu dle struktury v původní mapě. Pokud je navíc při exportu použita šablona MS Wordu, pak je výsledný dokument naformátovaný dle požadavků uživatele. Veškeré v zásadě jinak neproduktivní úpravy v podobě nastavování stylů tedy zcela odpadají a na uživateli je jen závěrečná kontrola vzhledu dokumentu a případné drobné úpravy, např. seznamů v textu, či umístění a velikost obrázků.

## *Ostatní*

Pro spíše neosobní formy prezentace nabízí MindManager podporu v podobě tzv. Mindjet Playeru. Jedná se o technologii, která umožňuje export do PDF nebo Flash s tím, že uživatel v prostředí Adobe Acrobat Readeru nebo na internetových stránkách může strukturou mapy procházet podobně, jako v prostředí MindManageru. Mindjet Player tedy dovoluje za využití v počítači běžně nainstalovaného software využívat výhod myšlenkových map, byť přirozeně jen pasivně.

#### **Formulace návazných plánů**

Pro řešení návazných plánů je využitelný navržený postup. Návazné plány vychází z hlavního plánu a ten proto plní funkci zadání, respektive požadavky z něj vyplývající. Uživatel tedy využije navrženou mapu, jen témata Zadání, Východiska a Stanovení cílů nahradí zadáním vyplývajícím z hlavního plánu. Tím zároveň vznikne přirozené propojení mezi plány, které je možné fyzicky realizovat více způsoby.

Je možné, aby se dílčí plán v podobě mapy stal součástí hlavního plánu - mapy. To je vhodné jen v případě menšího počtu zúčastněných a méně rozsáhlých plánů. V reálném prostředí je vhodnější využít možnosti z hlavního plánu přímo z příslušných témat odkazovat na samostatné soubory s mapami návazných plánů. Toto oddělení návazných plánů umožňuje jejich přidělení příslušným pracovníkům v rámci počítačové sítě. Manažer však má vždy možnost prostřednictvím hlavní mapy přistupovat ke všem plánům. Toto navíc posiluje funkce "Linked Map View", v rámci které má manažer možnost získat přehled o připojených plánech a v případě potřeby má možnost jedním kliknutím ze všech propojených map vytvořit jednu.

#### **Průběh realizace**

Plánování je z podstaty více či méně přesná předpověď budoucnosti. Ta je však závislá na obrovském množství vlivů, které až na výjimky nemá smysl všechny řešit v plánu. Proto může docházet a také dochází v průběhu realizace k odchylkám. Důležité je mít možnost v průběhu realizace kontrolovat shodu s plánem a případné odchylky ihned řešit. Tuto funkci posilují myšlenkové mapy tím, že jednoduchou formou všem zúčastněným dávají možnost vytvořit si celostní pohled na plán a pak se detailně zaměřovat na jeho části. To jednak předchází k nedorozuměním a zároveň dovoluje co nejdříve odhalit odchylky a chyby. Obojí zvyšuje pravděpodobnost úspěšného naplnění plánu.

#### **Nápravná opatření**

V prostředí, kde je minimalizovaná míra nedorozumění a zúčastnění rozumí průběhu a cíli plánované činnosti dochází k včasnému zachycení odchylek od plánovaného stavu. Díky tomu je možné odstranitelné odchylky operativně řešit. V případě, že realizace ukáže,

že došlo k chybě při plánování, je nutné se vrátit k plánu v myšlenkové mapě, identifikovat chybu a hledat pomocí myšlenkové mapy způsoby nápravy, které vedou ke změně plánu.

#### **Vyhodnocení**

Pro vyhodnocení je možné využít téma Zvolený postup v průběhu realizace doplněný o termíny plnění, o splnění jednotlivých částí plánu, případně o poznámky o průběhu, zjištěné odchylky od plánu, jejich náprava či úprava plánu atd. Na základě těchto pokladů pak již manažer relativně jednoduše zformuluje závěrečné vyhodnocení plánu. Toto z podstaty slovní ohodnocení může být i součástí popisu ryze objektivních výstupů typu grafů, tabulek apod.

## **4.3.3 Specifické využití - Time management**

Pacovský [2006] ve své knize Člověk a čas - Time management IV. generace poskytuje přehled vývoje Time managementu. Prezentované dělení na jednotlivé generace představuje nejen vývoj pohledu na práci s časem, ale také pravděpodobný postup každého uživatele této techniky.

#### **0. Generace**

Nultá generace představuje jednoduchý stav - neplánuji. Úkoly jsou řešeny tak, jak přichází. V analogii s myšlenkovými mapami podněty přichází zvenčí a není důvod ani potřeba hledat efektivnější způsoby práce s informacemi.

#### **I. Generace**

Tato etapa odpovídá na otázku "Co?". Základním nástrojem je seznam činností, které je třeba provést. Na to jsou myšlenkové mapy ideálním nástrojem. Jejich síla se projeví v možnosti vytvářet seznamy činností strukturovaně, například podle oblastí - pracovní, osobní, rodinná. Pro zápis seznamu činností stačí vyjít z centrálního tématu, které uživatel pojmenuje vhodným inspirujícím způsobem, např. "kde mě tlačí bota".

Následně pak stačí zapisovat rychle přicházející proud naléhavých či dříve nevyřešených úkolů a činností. Pokud inspirace dojde, je vhodné vytvořit prázdné téma, které mysl toužící po celistvosti bude motivovat k dalším myšlenkám. Z podstaty myšlenkových map je velmi snadné činnosti v seznamu řadit dle důležitosti, případně vytvářet a upravovat strukturu takového seznamu.

#### **II. Generace**

Seznamy činností představují velmi dobré východisko, ale chybí jim časový rozměr. Neodpovídají tedy na otázku "Kdy?", o kterou je rozšířena právě druhá generace time managementu.

Na otázku "Kdy?" má MindManager několik odpovědí. První z nich vychází z vnesení rozměru času do seznamu činností tím, že hlavními tématy se stanou časové úseky. Těmi mohou být, roky, kvartály, měsíce, dekáda, týden, den či hodiny v průběhu dne. Následující obrázek je návrhem pro týdenní plánování. Postačí takto navrženou slepou mapu použít jako východisko pro naplánování týdenních činností. Výhodou je, že celý týden má uživatel stále na očích a může vpisovat snadno úkoly tak, jak ho napadají a řadit je do libovolných dnů dle potřeby.

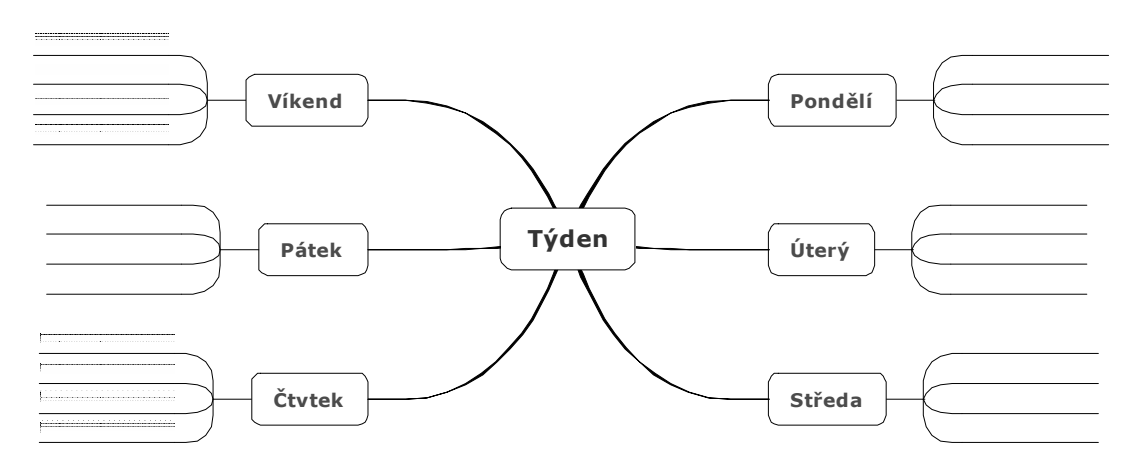

Obr. 8: Jednoduchá mapa týdenní plánování

MindManager rozšiřuje možnosti témat o možnost vložení doplňkových informací týkajících se času. Jedná se v této souvislosti o datum začátku úkolu s možností vložit i datum konce úkolu. Tyto údaje jsou podstatné pro export úkolů do MS Outlooku nebo pro zobrazení ve vestavěném Ganttově diagramu, či exportu do MS Projectu.

#### **III. Generace**

Zabývá se vedle obsahu (Co?) a času (Kdy?) také způsobem (jak), kdy je time management řešen pomocí podrobně rozepsaných projektů a cílů. Jak již bylo uvedeno, myšlenková mapa je ideální pro vytváření a specifikaci cílů. Podobně pravděpodobně neexistuje lepší forma zachycení, sdělování a popisu kompletního obsahu a struktury projektu. Manažer ale při plánování projektu řeší pomyslný trojúhelník, jehož vrcholy jsou obsah (co má být realizováno), cena a čas. Jelikož se manažer nachází v reálném světě, musí hledat ideální poměr mezi těmito třemi aspekty projektu. Rostoucí obsah projektu zpravidla znamená rostoucí cenu a prodlužování času realizace.

MindManager přirozeně nabízí veškeré výhody myšlenkové mapy při tvorbě obsahu projektu. Díky možnosti připojovat k tématům údaje o čase nabízí možnost zobrazení projektu v Ganttově zobrazení a tím dává manažerovi kontrolu nad projektem z pohledu času.

Možnosti výpočty ceny projektu:

- vestavěná funkce Autocalc
- vestavěný tabulkový kalkulátor
- možnost "nalinkování" části listu samostatného dokumentu Excel a zobrazení této části v MindManageru včetně možnosti editace.

Žádná z uvedených možností však optimálně nevyužívá informací, které je možné připojit k tématům. Pokud uživatel k tématům zadá začátek a konec, či délku trvání plnění jednotlivých úkolů v rámci nastavení času a přiřadí zdroje např. v podobě konkrétního pracovníka, pak mu pro výpočet celkové ceny projektu chybí možnost zadat cenu za jednotku a výsledná suma je otázkou jednoduchého výpočtu. Tato možnost je dostupná v následném zpracování projektu např. v MS Project.

#### **IV. Generace**

"Nástrojem čtvrté generace je směřování k celistvosti (sebepoznání), přemýšlení (vedení) a zavádění nových návyků (řízení)." [Pacovský, 2006]

IV. generace time managementu je charakterizovaná také jako "life management". Jedná se o celostní pohled na člověka a hledání souhry jeho pracovní, rodinné a osobní stránky. Už z podstaty se jedná o velmi kreativní činnost s nutností hledání vzájemných souvislostí a potřeby velké dávky inspirace. Manažer se opět může opřít o myšlenkové mapy, které mu budou komplexní oporou v této činnosti.

Myšlenkové mapy ale pomáhají dle zkušeností autora díky přirozené potřebě po celostním pohledu snižovat skryté a o to nebezpečnější úskalí life managementu. Předpokladem pro úspěšný life management je poznání sebe sama, což je relativně náročný a dlouhodobý proces, který se navíc týká měnícího se jedince v měnícím se světě. Proto se může stát a také stává, že manažeři si jej "zjednoduší" a místo znalosti sebe sama využijí k formulaci svých dlouhodobých plánů to, co je možné nazvat jako obecnou představu o úspěšném manažerovi. Naplňování této obecné představy individuálním jedincem pak po delší době vede k rostoucí disproporci mezi představou a osobními potřebami, což je v přímém rozporu s filozofií time managementu IV. generace.

## *4.4 Organizování*

Náplní druhé funkce manažera je hledání vhodného využití zdrojů, které má podnik k dispozici. Manažer pro plnění svých cílů a plánů disponuje technickými prostředky a pracovníky. Jeho úkolem je najít jejich optimální kombinaci včetně vytvoření struktury nadřízenosti a podřízenosti tak, aby každý pracovník v rámci podniku znal svého nadřízeného a případně nadřízené. Základem organizování je tedy organizační struktura.

# **4.4.1 Řešení**

MindManager přímo disponuje možností zobrazit mapu v podobě organizačního schématu. Manažer má připravenu podporu pro klasické liniové organizační schéma. V tuto chvíli tedy nemá přímo k dispozici myšlenkovou mapu jako takovou, ale editor organizačních schémat pro podniky využívající funkcionální, divizionální smíšenou strukturu. U maticové či procesní organizační struktury pak toto schéma může být využito pro přípravu podkladů pro následnou transformaci do jiných forem zobrazení, například maticové struktury.

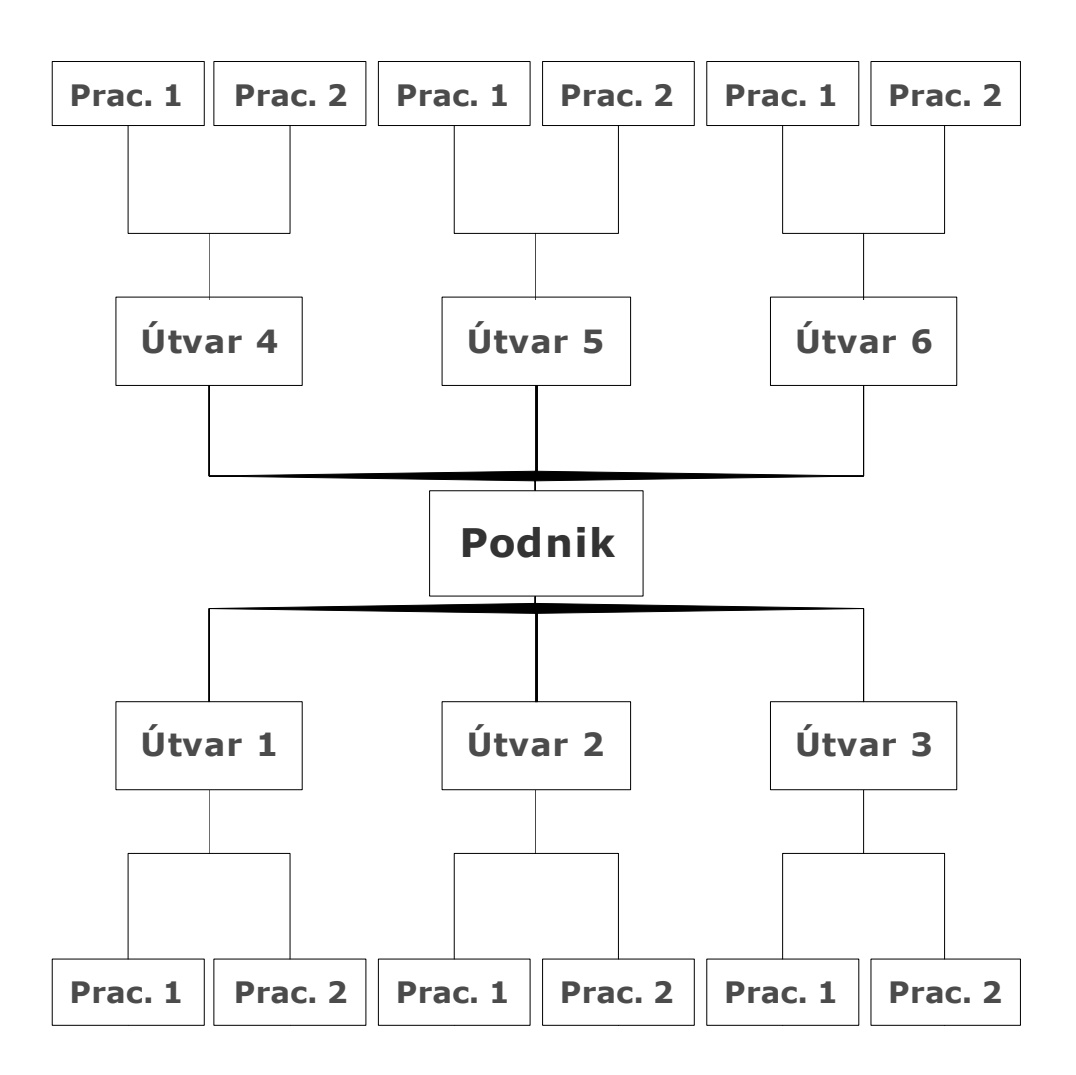

Obr. 9: Možnosti tvorby organizačních schémat

Ukázkové schéma reprezentuje možnosti nabízené MindManagerem. Základem je klasické schéma větvené směrem dolů, které začíná tématem podnik a dělí se v tomto případě na útvary 1-3. Druhou možností je obrácené schéma, kdy téma podnik je dole a větvení probíhá směrem nahoru k útvarům 4-6. MindManager zároveň nabízí kombinaci obou přístupů tak, jak zobrazuje obrázek. Ukázková struktura je velmi jednoduchá z demonstračních důvodů. Reálně má manažer opět z technického pohledu neomezenou šíři i hloubku pro vytváření jeho optimální struktury.

## **4.4.2 Postup I.**

Díky podpoře ze strany software je tvorba organizačních schémat velmi jednoduchá a tvorba liniových struktur se skládá ze dvou kroků. Tento postup je vhodný pro práci s již existující organizační strukturou v rámci podniku.

## **Typ schématu**

Tvorba organizačního schématu začíná rozhodnutím manažera, zda využije klasickou strukturu myšlenkové mapy nebo její transformovanou podobu do vertikálně orientovaného schématu. V případě volby schématu má na výběr výše uvedené tři možnosti.

Výhodou této volby je, že je možné ji kdykoliv změnit. Jedná se jen o změnu vizuální podoby mapy, ale vzájemné vazby či informace v nich zapsané se nemění. Organizování a tvorba organizačních schémat budí dojem triviální a opakující se činnosti i díky tomu, že častěji tato schémata bývají vytvářena u existujících organizací.

#### **Tvorba struktury**

Organizační struktura zpravidla začíná u hlavy podniku, tedy např. ředitele. Centrální téma tedy ponese označení této funkce. Do přidávaných podtémat pak již jen manažer zapisuje podřízené funkce na různých úrovních. Jednotlivé funkce může doplňovat o textové poznámky s detailnějším popisem či připojovat externí soubory např. s popisem pracovní pozice.

Je pravděpodobné, že při tvorbě narazí na situaci, kdy některá pracovní pozice nemá jasně vymezený vztah zpravidla podřízenosti. Ačkoliv odpovídá liniově jednomu nadřízenému, zároveň je předmětem zájmu jiných osob. Myšlenková mapa jako taková tento stav zaznamenat neumí přímo, ale pomocí šipek a jimi naznačených vztahů. Jedná se o čáru, resp. křivku mezi dvěma tématy. Pro manažera je důležité, že tento vztah může doplnit v MindManageru tzv. "Callout", specifické téma, do kterého může zaznamenat důležité detaily tohoto vztahu/vazby.

Takto zaznamenané liniové vazby a případně další vazby dávají manažerovi ucelený pohled na podnik a tím mu dávají možnost strukturu a vazby v ní efektivně řídit. Má možnost objevit případné duplicity, nejasnosti v oblasti kompetencí a na základě toho provést nápravu. Nápravou může být buď upevnění zvolené struktury nebo reakce na změněné podmínky v podobě volby jiné struktury, např. maticové.

Přestože myšlenková mapa nemůže konkurovat tabulce při zaznamenání maticové struktury, je velmi vhodná pro specifikaci jednotlivých částí struktury.

## **4.4.3 Postup II.**

Manažer ale vždy nestojí před "hotovým" podnikem. Pokud je jeho úkolem založit a zorganizovat nový podnik, jeho postup bude pravděpodobně odlišný. Pokud se zaměří na cíle, které má podnik naplňovat, může se zaměřit na procesy, které budou v novém podniku pro plnění těchto cílů realizovány.

#### **Procesy v podniku**

Ne vždy je důležité mít ihned přesnou organizační strukturu, na rozdíl od personálního (a technického) pokrytí realizace požadovaných procesů. Podobně jako u projektů je myšlenková mapa velmi vhodným východiskem pro zaznamenání požadovaného průběhu procesů. Potenciální slabinou myšlenkové mapy není situace, kdy se procesy rozdělují, ale naopak po rozdělení spojují, což je typické pro výrobu. MindManager pro tuto situaci nabízí možnost speciální formy orámování, která spojuje více témat a dále pokračuje jen jedním nebo vizuálním propojením dvou témat křivkou vztahu. Mapa se tak stává vhodným východiskem pro klasické ztvárnění procesů pomocí klasických schémat a nákresů.

#### **Transformace procesů do struktury**

Při popsání procesů manažerovi přirozeně vznikají požadavky na jejich zajištění v podobě pracovních pozic a případně také technického vybavení. Manažer má možnost tyto požadavky zaznamenávat do samostatných témat a ty následně třeba vyfiltrovat (odliší personální a technické) a vytvořit z nich procesům a tedy i cílům odpovídající organizační strukturu. Zde se v případě potřeby může vrátit k navrženému Postupu I.

## **4.4.4 Optimalizace organizačních struktur**

Podobně jako jednotlivec se i podnik nachází v neustále se měnícím prostředí, v rámci kterého se sám mění. Pokud chce v nově měnících se podmínkách uspět, musí se jim minimálně přizpůsobovat, v lepším případě je předvídat a provádět změny v souladu se

změnami prostředí. Cestou, jak se probíhající změny stanou pro podnik příležitostí místo ohrožení, je využít lidského potenciálu v podniku, primárně manažerů. Myšlenkové mapy poskytují manažerům celostní pohled na podnik s možností soustředit se na detaily a veškeré nápady zaznamenávat.

Manažer má zároveň možnost po provedení změn znovu provést kontrolu organizace podniku a na základě zjištěných chyb, nejasností či duplicit navrhnout a provést nápravu.

# *4.5 Řízení*

Řízení za pomoci myšlenkových map primárně vychází z osobnosti manažera. Myšlenkové mapy mu budou velkou oporou při hledání vlastního stylu. Méně pro autoritativního manažera, podstatně více pro demokratického a manažer typu Laissez-faire se již bez podpory myšlenkových map v rámci své skupiny neobejde.

# **4.5.1 Řešení**

Styl řízení také předurčuje využití myšlenkovým map při komunikaci s podřízenými. Autoritativní vedoucí vydávající příkazy požaduje jejich plnění. Větší motivaci pro jasnější sdělování svých požadavků liberálnější přístupy, kdy je pro manažera důležité, že podřízení rozumí jeho potřebám. Podřízení totiž disponují delegovanou pravomocí, v rámci čehož plné své úkoly. Sami se rozhodují ve stanoveném rámci a je to právě manažer nebo skupina, kdo za tato rozhodnutí nesou zodpovědnost. To klade vysoké nároky na vzájemnou komunikaci a pochopení potřeb a možností obou stran.

## **4.5.2 Postup**

Postup hledání optimální formy řízení je možné rozdělit do tří oblastí.

## **Manažer a podnik**

Způsob řízení zpravidla není zcela možností volby. Vychází jak z osobnosti manažera, tak i z prostředí podniku. Ostatně kombinace obojího zpravidla řeší způsob, jaký systém řízení bude v podniku použit.

Pro manažery, kterým jejich styl řízení nepřináší požadované výsledky, je ale vhodné provést analýzu sebe sama a prostředí podniku. V této oblasti nemá na výběr jen myšlenkové mapy, ale pokud jim dá přednost např. před koučingem, stačí v programu MindManager pojmenovat centrální téma např. "Můj styl řízení" a zapisovat přicházející podněty.

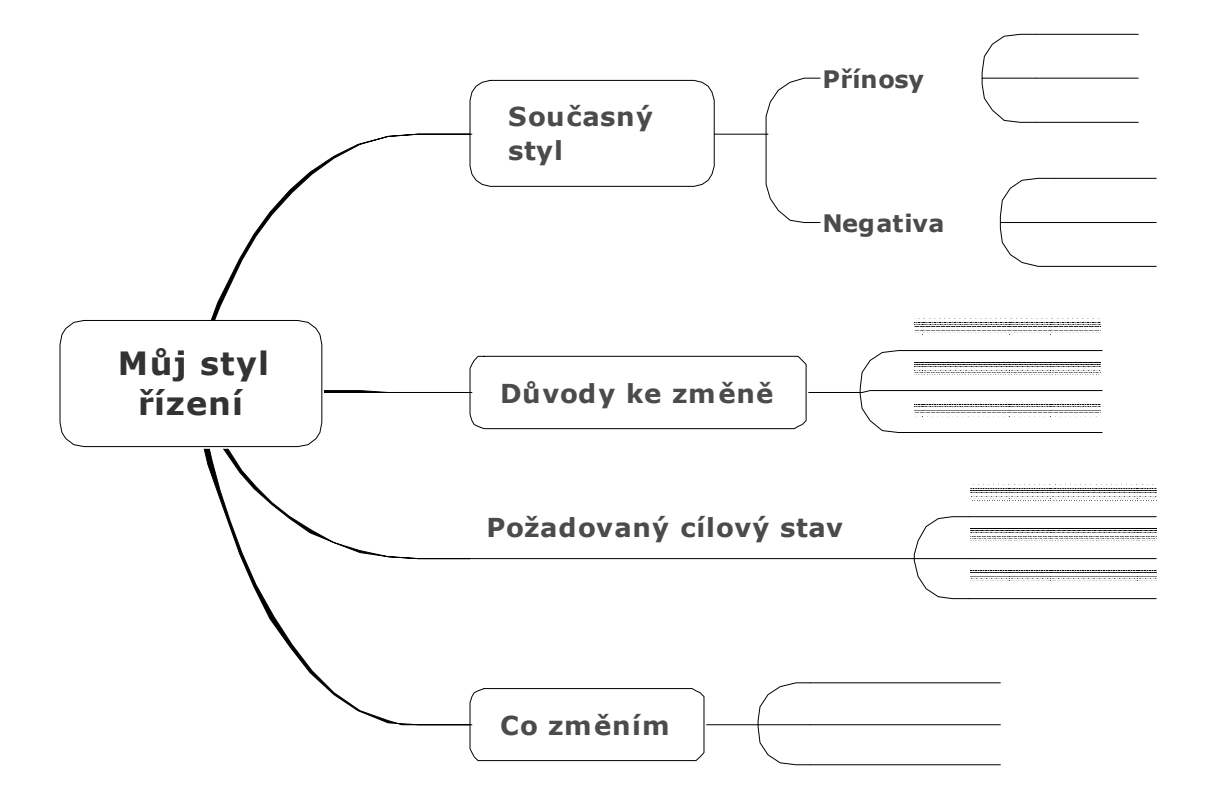

Obr. 10: Mapa návrhu hledání stylu řízení

Pro tyto účely je možné využít navrženou mapu, která vede k popsání stávajícího a cílového stavu včetně podnětů na změnu. Změna stylu řízení nejspíše nebude otázkou jednoho zamyšlení nad mapou. K mapě bude nutné se po přestávce vrátit, zapsané revidovat a doplnit další podněty. Po nalezení optimální formy reflektující osobnost manažera, prostředí podniku a vztahy s podřízenými je možné výstup z mapy použít pro případnou úpravu příslušných plánů nebo způsobu organizace podniku. Je přirozeně možné, že nastane opak a manažer zjistí, že jeho osobnost a požadovaný stav jsou navzájem neslučitelné. I toto zjištění je ale ku prospěchu všech zúčastněných.

#### **Efektivní forma řízení**

To, že máme na výběr mezi více styly řízení, reflektuje realitu. Nelze jednoznačně říci, že některý styl je obecně špatný či obecně dobrý. Každý má své výhody v určité situaci a podniku. Jak už ale bylo uvedeno, jak manažer, podnik, či jeho okolí se stále

mění. Mění se i zaměstnanci. Proto je užitečné analyzovat, zda používaný způsob řízení je ten optimální, tedy ten, co přináší maximální efekt. Pro toto rozhodnutí je přirozeně k dispozici řada standardních analýz, ale pro počáteční úvahu postačí, pokud si manažer vytvoří mapu a centrální téma nazve "Styl řízení v našem podniku". Pak již stačí vytvořit hlavní témata typu "Výhody" a "Nevýhody" a k nim do podtémat zapsat přicházející nápady. Záleží na manažerovi, zda takto vytvoří mapu, ke které se bude periodicky vracet, doplňovat jí a upravovat, nebo vždy vytvoří novou. Podstatné ale je, aby v případě zjištění potřeby změny zjištěné informace dále analyzoval. V případě potřeby se může vrátit k předchozí kapitole "Manažer a podnik" a využít navržený postup.

## **Komunikace s podřízenými**

Po vyřešení stylu řízení je nutné si stanovit "komunikační strategii" se svými podřízenými. Tato vychází primárně z pravomoci a odpovědnosti manažera. Proto je vhodné vytvořit si mapu s centrálním tématem pojmenovaným "Komunikační strategie s podřízenými" a nejdříve uvést východiska. Těmi jsou primárně jeho odpovědnost vyplývající z plnění plánů a úkolů či cílů a vizí podniku. Následně může do mapy zkopírovat podstatné části z plánů či map o organizaci podniku. Na základě těchto podkladů pak již může jen formulovat obsah toho, co potřebuje podřízeným sdělovat a také jakou zpětnou vazbu požaduje. Takto vytvořenou mapu pak manažer použije jako východisko pro vytváření dokumentů s informacemi, které předává svým podřízeným.

# *4.6 Kontrola*

Je symbolické, že čtyři manažerské funkce završuje právě kontrola. Kontrola dává manažerovi zpětnou vazbu a snižuje jeho míru nejistoty prostřednictvím informací o porovnání požadovaného stavu např. dle plánů či organizační struktury a skutečností. Zároveň výstupy kontroly dávají manažerovi do rukou nástroj, jak řešit případné zjištěné negativní a pozitivní odchylky.

## **4.6.1 Řešení**

Jak již bylo uvedeno, kontrola završuje úsilí manažera vynaložené při plnění ostatních manažerských funkcí. Může a jistě i bude vycházet z dříve připravených podkladů. Na základě těchto podkladů a svých potřeb může formulovat cíle a smysl kontroly a na základě toho rozhodnout o jejím zaměření a průběhu.

Kontrola stejně jako jiné činnosti v podniku odčerpává zdroje a je proto povinností manažera hledat její optimální podobu. Už to samo je silným důvodem pro použití myšlenkových map a MindManageru. Dalším již zmíněným důvodem je dostupnost plánů a organizačních schémat v podobě myšlenkové mapy. Ty je optimální použít jako výchozí dokument, ve kterém si například témata týkající se potenciální kontroly manažer označí a následně vyfiltruje. Získá tak výchozí mapu s oblastmi vhodnými ke kontrole a na základě stanoveného cíle může připravit doplňováním nových témat a případným přesouváním původních plán či postup kontroly.

Z povahy cílů kontroly tento postup bude mít různý rozsah a hloubku. Může také sloužit jako podklad pro samotného manažera nebo pro osobu kontrolora. Na základě potřeb tedy manažer může využít myšlenkovou mapu jako východisko, nebo využije možnosti exportu. V tomto případě pravděpodobně do MS Wordu.

## **4.6.2 Postup**

## **Zadání**

Základem každé kontroly je zadání. V něm manažer specifikuje oblast kontroly a hlavně důvod, respektive cíl. Jedná se tedy o první hlavní téma v mapě s centrálním tématem nazvaným např. "Kontrola", i když pro efektivnější práci je vhodnější text blíže specifikovat. Opět může manažer využít dříve zhotovených plánů a prostě jen požadované části zkopírovat do mapy. Jedná se o požadovaný stav, který bude při následné kontrole konfrontován s realitou. V mapě může manažer specifikovat, koho osobně či jakých procesů v podniku se bude kontrola týkat. V okamžiku, kdy považuje zadání za hotové, může přejít k samotné kontrole.

#### **Provádění kontroly**

Kontrola sama probíhá různými způsoby. Především u těch osobních je možné využít přímo myšlenkové mapy zadání. Pravděpodobně ale bude kontrola probíhat formalizovanějším způsobem, např. na základě formuláře, který bude průvodcem kontrolního procesu. Podstatné je dostupnost požadovaného stavu a možnost snadného zaznamenání odchylek.

Po ukončení provádění kontroly přichází nutnost analyzovat zjištěné odchylky. Ty je vhodné zapsat do samostatné mapy a vyhodnotit. Přirozené primární rozdělení je na pozitivní a negativní. Manažera však bude dále zajímat, jakou možnost nápravy nežádoucího stavu, případně akcentace pozitivních odchylek. Na základě analýzy pak může manažer přijmout nápravná opatření provozního typu, která eliminují opakování vzniku odchylek. Některé odchylky však mohou vést k úvaze změnit plán či organizaci v podniku. V tom případě se může manažer vrátit k plánům a provést jejich revizi. Díky práci v MindManageru se jedná z technického hlediska o jednoduchou operaci.

Závěrem každé kontroly by měla být zpráva, která hodnotí průběh kontroly, zjištěné odchylky a přijatá nápravná opatření. Díky spravování v myšlenkových mapách již manažerovi stačí jen provést syntézu podkladů a provést export např. do MS Wordu. Výsledný dokument stačí jen příslušně zformátovat a může s ním být dále nakládáno dle interních postupů podniku.

## **Zlepšení kontrolního procesu**

Kontrola z podstaty je cyklický proces. Opakuje se pravidelně či nahodile. Proto je důležité v rámci vyhodnocování výsledků kontroly hodnotit také její průběh. Podstatné informace o průběhu kontroly je vhodné zapsat do mapy a následně vyhodnotit. Podstatné podněty mající vliv na kvalitu či náročnost kontroly pak slouží k úpravě zadání dalších kontrol. Tím dochází k přirozenému a relativně snadnému zefektivňování kontrolního procesu, od něhož se také očekává maximální efekt s minimálními nároky.

# **5 Návrhy a doporučení**

Při formulaci metodik a vhodných řešení pro plnění manažerských rolí došlo několikrát ke zjištění, že MindManager v některých podstatných oblastech neposkytuje uživatelům dostatečný komfort. Buď předpokládá využití jiných software, nebo nabízí manuální vícekrokový postup, který především v případě častějšího opakování zdržuje, nudí a odvádí pozornost od obsahu mapy k formálním otázkám.

Hlavním smyslem navržených řešení je maximální zjednodušení práce manažera s programem a minimalizace odvádění pozornosti od obsahu mapy k rutinním činnostem. Jde tedy o vylepšení prostředí programu tak, aby byla dále posílena kreativní funkce tvorby myšlenkových map a její vytváření bylo ještě zábavnější.

# *5.1 Dashboard*

Automatizovat funkci vyhledávání tak, aby úkoly zaznamenané v určité mapě či skupině map byly zobrazeny buď na jednoduchý pokyn uživatele, nebo automaticky při startu programu v nové mapě.

Few [2006] popisuje dashboard jako "Vizuální zobrazení nejdůležitějších informací, které jsou potřebné pro dosažení jednoho nebo více cílů na jediné obrazovce monitoru tak, aby bylo umožněno snadné sledování." (překlad www.analytikdat.cz)

Pokud manažer plánuje své činnosti v jedné mapě, má možnost pro funkci dashboardu využít možnosti filtrování, kde jsou přímo volby pro zobrazení úkolů končících dnes, zítra, tento týden či příští týden. Pokud má své úkoly uloženy ve více mapách, má možnost využít funkce vyhledávání. Výsledky vyhledávání je možné odeslat do nové mapy nebo k vybranému tématu.

Ve výsledcích však není možné primárně vyhledávat úkoly podle termínu vypršení. Toto je možné opět následně po odeslání úkolů do mapy (nové či tématu) a následné provedení filtrování. Z uvedeného je jasné, že než manažer získá přehled nad nejdůležitějšími informacemi, stráví poměrně hodně času nudným manuálním ovládáním programu, které je významnou překážkou pro každodenní využívání této funkcionality.

Řešením je tento proces automatizovat. Manažer si zvolí, které informace chce vyhledávat, zvolí si adresáře pro vyhledávání a rozhodne, zda výstup má být zobrazen v

nové mapě, nebo připojen k tématu jeho základní mapy, které vedle dashboardu může plnit funkci portálu pro přístup k dalším podmapám. Tento proces by dle volby probíhal buď na vyžádání jedním kliknutím na ikonu funkce "Dashboard" nebo automaticky po spuštění po spuštění programu. Předpokládanou nevýhodou automatického spouštění funkce Dashboard je prodloužení doby startu programu o vyhledávání.

## *5.2 Cena projektu*

Jak bylo podrobněji popsáno v části o III. generaci time managementu, MindManager neobsahuje jednoduchou možnost výpočtu celkové ceny projektu, ačkoliv mapa z praktických důvodů (následné exporty do MS Project, MS Outlook) požadované informace obsahuje, a to buď kompletně, či z větší části.

MindManager disponuje možností nastavit zdroje, ale přímo nenabízí možnost zadat k nim i cenu za jednotku času. Funkce Autocalc nabízí možnost matematických operací (suma, průměr, minimum, maximum). Tato funkce nabízí solidní oporu u jednodušších projektů s nutností zadávat cenu jednotlivých částí. Následně jsou pak provedeny požadované výpočty automaticky. Nutnost manuálního zadávání ceny jednotlivých částí také předpokládají vnitřní tabulkový kalkulátor, případně spolupráce MindManageru s Excelem.

Návrhem na zlepšení je vytvoření samostatné funkce vycházející z připravených funkcionalit, která na základě vložených dat vypočítá celkovou cenu projektu. Důležitou podmínkou je vložení ceny jednotlivých zdrojů za jednotku času.

Je otázkou hlubší analýzy software, zda toto bude možné rozšířením stávajících možností nastavení zdrojů nebo jiným způsobem. Cílem je, aby po vybrání příslušného tématu (např. Celková cena projektu) bylo toto téma doplněno o číselnou hodnotu, které bude výsledkem funkce použití zdrojů a jejich hodnoty. Podstatným požadavkem je aktuálnost tohoto číselného údaje, tedy aby v případě změny některého z parametrů (čas, zdroj, cena zdroje) došlo k jeho přepočtení. Uživatel tedy uvedenou funkci spouští jen jednou.

## *5.3 Kalendář*

V MindManageru není možné zobrazit úkoly ve formě klasického kalendáře, jak to uživatelé znají například z MS Outlooku. To je na jedné straně pochopitelné, protože pro

část uživatelů by se jednalo o duplikování funkcí. Především pracovníci v týmech nevystačí s MindManagerem pro správu úkolů a využívají export úkolů z mapy do MS Outlooku.

To se ale týká pracovních úkolů. V případě osobních či rodinných již může MS Outlook být příliš robusním nástrojem. Pro tyto případy a individuální uživatele je vhodné panel úloh doplnit o záložku/okno s jednoduchým měsíčním kalendářem. Uživatel bude po otevření záložky informován zvýrazněním dnů, pro které má v mapě nastavený úkol. Po kliknutí na vybraný den se mu v podokně zobrazí seznam příslušných témat. Kliknutím na ně se stane aktivním příslušné téma v mapě.

Na první pohled se o podobnou funkci jako navržený dashboard. Výsledný pohled na čas je však zcela jiný a tedy i podněty a inspirace z toho vyplývající. Kalendář je vedle jiného pohledu na čas v mapě spíše než alternativou rozšiřující pohlede na dashboard. Uživatel na ploše mapy může sledovat mapu aktuálních úkolů vizualizovanou zvýrazněním dnů v měsíčním kalendáři zobrazeném v okně panelu úloh. S ohledem na velikost spíše než klasické měsíční zobrazení bude vhodnější zobrazení např. šesti týdnů s tím, že když budou z mapy vyplývající úkoly mimo tento rámec, bude o tom informovat zvýrazněná šipka směrem dopředu či dozadu.

Kalendář nemá bez požadavků uživatelů smysl doplňovat funkci o vyhledávání ve více mapách a další specifická nastavení (snad s výjimkou počtu zobrazovaných týdnů). Kalendář tedy zobrazuje úkoly z dané mapy, která může kromě klasického postupu vzniknout navrženou funkcí dashboard, vyhledáváním ve více mapách nebo spojením více navzájem propojených map.

## *5.4 Galerie ikon*

Výrazným rozdílem mezi klasickými mapami dle Buzana a business mappingem je v přítomnosti obrázků v mapě. Jasná orientace na text opomíjí výhodu obrázků jako "náhrady pomyslného tisíce slov" a jejich asociační funkci pro další inspiraci a zapamatování. Uživatelé, kteří si to uvědomují, mají k dispozici knihovnu obrázků jako součást programu a také doslova celý internet.

Při tvorbě různých map však mohou narážet na limity této nabídky. V rámci obecných ikon "vždy" nějaká vhodná chybí. Na internetu je obrovské množství obrázků,
ale v případě požadavku na podobný styl je jich nabídka značně omezena. Pokud chce manažer jednoduše doplňovat svá témata obrázky, spíše na tuto činnost rezignuje. Je pravděpodobně nemožné vytvořit galerii obrázků pro všechny možné případy použití při tvorbě myšlenkových map. Navíc by svým rozsahem pravděpodobně znemožnila nalezení vhodné sady obrázků.

Na základě toho vidí autor jako vhodné řešení vytvoření galerií obrázků zaměřených na konkrétní činnosti. Jednotlivé galerie by odpovídaly například manažerským funkcím a doplňovaly by navržená řešení, podrobnější postupy či v případě potřeby doplněné detailní návody. Zároveň tato metodika je sama o sobě zdrojem podnětů pro vytvoření vhodných obrázků. Galerie dále může být rozšiřována na základě podnětů uživatelů.

Příprava doplňku je po technické stránce relativně jednoduchá. Předpokládá vytvoření souboru obrázků a ikon. Ty mohou být využity z volných zdrojů, pokud to umožňují licenční podmínky, nebo vytvořeny grafikem přímo dle požadavku. Připravené tematické galerie pak nakopírují obrázky do příslušných adresářů nainstalovaného programu MindManager. Důležité je, aby měl uživatel v instalačním procesu možnost výběru galerií, o které má zájem.

## **6 Závěr**

Hlavní osou práce je uspokojení potřeby manažera na přesnějším, rychlejším a i zábavnějším vykonávání jeho povinností reprezentovaných v podobě manažerských funkcí. V úvodní části je seznámen s nelineární formou zápisu informací v podobě myšlenkové mapy a zásadami jejich tvorby dle Tonyho Buzana. Tuto část doplňuje souhrn teoretických poznatků z oblasti managementu, konkrétně manažerských rolí.

Vlastní přínos diplomové práce spočívá ve vytvoření základního metodického postupu v obecnější rovině popsaný jako "řešení", které je následně rozpracováno do podrobněji specifikovaných fází. Manažer se základní znalostí prostředí programu může v rámci příslušné role použít navržený obecný postup a dle něj řešit konkrétní případ, úkol či výzvu. **Metodický postup** je zpracován tak, aby se mohl soustředit především na řešení podstaty svého úkolu a mohl tak zažít "zážitek z tvoření", tedy zkušenost, kdy prostřednictvím myšlenkové mapy je úkol vyřešen a zpracován rychleji, přesněji a i zábavněji.

**Při tvorbě metodiky** došlo v několika případech k nesouladu mezi potřebami manažera a možnostmi programu Mindjet MindManager. Na základě těchto potenciálních nedostatků byly specifikovány konkrétní návrhy na doplnění software o další funkcionality. Tyto návrhy budou dále podrobně analyzovány ve vznikajícím spolku Česko Slovenská společnost Kreativního Myšlení. Na základě studie proveditelnosti pak bude rozhodnuto, zda budou návrhy realizovány jako softwareový doplněk programu MindManager, nebo budou předány vývojovému oddělení společnosti Mindjet jako podnět pro zlepšení software.

V době formulace závěru je již jasné, že v rámci spolku bude realizován doplněk ve formě tematické galerie obrázků, které rozšíří vestavěnou knihovnu v programu o skupiny obrázků přímo odpovídající popsané metodice.

## **7 Seznam použité literatury**

ALTERNATIVETO. [online]. [cit. 2014-11-28]. Dostupné z:http://alternativeto.net/software/mindmanager/

BUZAN, Tony a Barry BUZAN. The mind map book: how to use radiant thinking to maximize your brain's untapped potential. 1st Plume print. New York: Plume, 1996, 320 s. Plume book. ISBN 04-522-7322-6.

BUZAN, Tony a Barry BUZAN. Myšlenkové mapy: probuďte svou kreativitu, zlepšete svou paměť, změňte svůj život. Vyd. 1. Brno: Computer Press, 2011. ISBN 978-80-251- 2910

BUZAN, Tony a Chris GRIFFITHS. Myšlenkové mapy v byznysu: revoluce ve vaší práci a podnikání. Vyd. 1. Brno: Computer Press, 2011, 253 s. ISBN 978-80-251-3162-6.

BUZAN, Tony a Chris GRIFFITHS. Mentální mapování: revoluce ve vaší práci a podnikání. Vyd. 1. Praha: Portál, 2007, 165 s. ISBN 978-80-7367-200-3.

BĚLOHLÁVEK, F. 2006. Management. Vyd. 1. Brno: Computer Press, c2006, viii, 724 s. ISBN 80-251-0396-X.

DRBOHLAV, D. 1991. Mentální mapa ČSFR - definice, aplikace, podmíněnost. Sborník ČGS, 1991, roč.. 96, č. 3, 1991.s. 163-176. ISSN 1212-0014.

EDUCATIONAL etc. - Educational Technology and Mobile Learning. [online]. [cit. 2014- 11-28]. Dostupné z:http://www.educatorstechnology.com/2012/06/18-free-mind-mappingtools-for-teachers.html

FEW, Stephen. Information dashboard design: the effective visual communication of data. Sebastopol: O´Reilly, 2006, viii, 211 s. ISBN 978-0-596-10016-2.

ILLUMINATE TRAINING. [online]. [cit. 2014-11-28]. Dostupné z: http://www.mindmapping.co.uk/mindmapsoftware/mind-mapping-software-summary.htm

MASHABLE. [online]. [cit. 2014-11-30]. Dostupné

z: http://mashable.com/2007/11/02/mindmapping/

LIFEHACK. [online]. [cit. 2014-11-28]. Dostupné

z:http://www.lifehack.org/articles/technology/11-free-mind-mapping-applications-webservices.html

MINDJET LLC. [online]. [cit. 2014-11-28]. Dostupné z: www.mindjet.com

PACOVSKÝ, Petr. Člověk a čas: time management IV. generace. 2., aktualiz. vyd. Praha: Grada, c2006, 259 s. ISBN 80-247-1701-8.

WIKIPEDIA. [online]. [cit. 2014-11-28]. Dostupné z: Wiki http://en.wikipedia.org/wiki/Business\_process\_mapping

## **8 Seznam obrázků**

- Obr. 1: Claudius Borer
- Obr. 2: Mentální mapování [Buzan, 2007]
- Obr. 3: Co nejsou myšlenkové mapy [Buzan, 2011]
- Obr. 4: Strukturování zápisu v mapě obrázek [Buzan, 2011]
- Obr. 5: Prostředí programu Mindjet MindManager [Mindjet 2014]
- Obr. 6: Ukázka Business Process Mappingu na přípravě snídaně [Wikipedia, 2014]
- Obr. 7: Návrh výchozí mapy pro Plánování
- Obr. 8: Jednoduchá mapa týdenní plánování
- Obr. 9: Možnosti tvorby organizačních schémat
- Obr. 10: Mapa návrhu hledání stylu řízení vlastí